DISPOSICIÓN N°  $-13975$ 

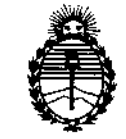

Ministerio de Salud Secretaría de Políticas, Regulación e Institutos ANMAT

## BUENOS AIRES, 22 DIC 2016

VISTO el Expediente Nº 1-47-3110-2122-14-3 del Registro de esta Administración Nacional de Medicamentos, Alimentos y Tecnología Médica (ANMAT), y

#### CONSIDERANDO:

Que por las presentes actuaciones DEMEDIC S.A. solicita se autorice la inscripción en el Registro Productores y Productos de Tecnología Médica (RPPTM) de esta Administración Nacional, de un nuevo producto médico.

Que las actividades de elaboración y comercialización de productos médicos se encuentran contempladas por la Ley 16463, el Decreto 9763/64, y MERCOSUR/GMC/RES. Nº 40/00, incorporada al ordenamiento jurídico nacional por Disposición ANMAT Nº 2318/02 (TO 2004), y normas complementarias!

Que consta la evaluación técnica producida por la Dirección Nacional de Productos Médicos, en la que informa que el producto estudiado reúne los requisitos técnicos que contempla la norma legal vigente, y que los establecimientos declarados demuestran aptitud para la elaboración y el control de calidad del producto cuya inscripción en el Registro se solicita.

Que corresponde autorizar la inscripción en el RPPTM del producto médico objeto de la solicitud.  $\mathcal{S}_k$ 

1

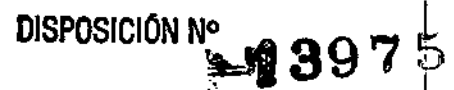

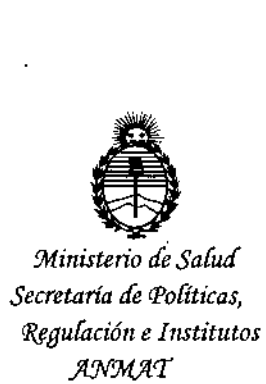

 $Q$ ue se actúa en virtud de las facultades conferidas por el Decreto NO 1490/92 Y Decreto N° 101 del 16 de diciembre de 2015.

**Por ello;**

MEDICAMENTOS, ALIMENTOS Y TECNOLOGÍA MÉDICA EL ADMINISTRADOR NACIONAL DE LA ADMINISTRACIÓN NACIONAU DE I

#### DISPONE:

ARTÍCULO 1º,- Autorízase la inscripción en el Registro Nacional de Productores y Productos de Tecnología Médica (RPPTM) de la Administración Nacibnal de Medicamentos, Alimentos y Tecnología Médica (ANMAT) del producto médico I **marca Carefusion, nombre descriptivo Bomba de Infusión Volumétrica .A:larjs GP con sus Sets de Infusión y nombre técnico Bomba de Infusión, vOluméJrica, de acuerdo** con lo solicitado por DEMEDIC S.A., con los Datos Identificatorios  $\blacksquare$ Característicos que figuran como Anexo en el Certificado de Autoriz<mark>ación e</mark> **Inscripción en el RPPTM, de la presente Disposición y que forma parte integrante de la misma.**

**leyenda no contemplada en la normativa vigente. ARTÍCULO 2°,- Autorízanse los textos de los proyectos de rótulo/s y de instrucciones** de uso que obran a fojas 314 a 315 y 316 a 355 respectivamente. I **ARTÍCULO 30.- En los rótulos e instrucciones de uso autorizados deberá figurar la** 1 **leyenda: Autorizado por la ANMAT PM-251-82, con exclusión de toda otra**  $\vert$ 

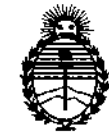

Ministerio de Salud Secretaría de Políticas, Regulación e Institutos ANMAT

DISPOSICIÓN Nº 13975

ARTÍCULO 4º .- La vigencia del Certificado de Autorización mencionado en el Artículo 1º será por cinco (5) años, a partir de la fecha impresa en el mismo.

ARTÍCULO 5º .- Regístrese. Inscríbase en el Registro Nacional de Productores y Productos de Tecnología Médica al nuevo producto. Por el Departamento de Mesa de Entrada, notifíquese al interesado, haciéndole entrega de copia autenticada de la presente Disposición, conjuntamente con su Anexo, rótulos e instrucciones de uso autorizados. Gírese a la Dirección de Gestión de Información Técnica a los i. fines de confeccionar el legajo correspondiente. Cumplido, archívese.

Expediente Nº 1-47-3110-2122-14-3

DISPOSICIÓN Nº

eb

 $=13975$ 69 LEBI ŬR. Subadministrador Nacional  $A. N.M.A.T.$ 

# A) PROYECTO DE RÓTULOS -  $93975$

#### **1- CareFusion Suiza 317 Sarl , A-One Business Centre, Zone d'activités Vers-Ia-Piece 10, CH-**1180 Rolle, Suiza

- **2- CareFusion UK 305 Ud., The Crescent, Jays Close, Basingstoke, Hampshire RG22 4BS Reino Unido I**
- **3- Plexus Services RO SRL Strada Eugeniu Carada nr. 2A Oradea 410610, Bihor, Rumania**

Importador: DEMEDIC SA Dirección del importador: Potosi 4012 CABA

Producto: Alaris GP Bomba Volumétrica

Modelos según formulario adjunto

I . **Marca: Carefusion**

**N° de serie**

I I

FeCha de fabricación

Limites de temperatura de -30'C a 50'C Limites de humedad de 10 a 95% Frágil, manipule con cuidado **Atención, consulte las instrucciones de uso**

**Venta exclusiva a profesionales e instituciones sanitarias.** Director Técnico: Farm. Graciela Rey MN12620 Autorizado por ANMAT PM 251-82

**IMACEI** 

**A TECNICA** MN 12620

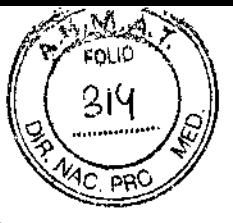

# *Fabricante.* **12 <sup>D</sup> <sup>J</sup> e 201i**

## -13975 PROYECTO DE RÓTULOS (Descartables

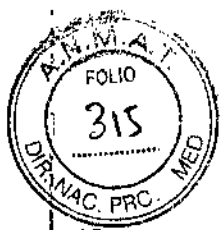

#### **Fabricante:**

1- CareFusion Suiza 317 Särl, A-One Business Centre, Zone d'activités Vers-la-Piece Número 10, CH-1180 Rolle, Suiza

2- CareFusion BH 335 d.o.o Cazin, Mihaljevac bb, Cazin, 77220, Bosnia y Herzegovina

3- Clinico Medical S.p.z.o.o ul., Kocha 1 Blonie 55330, Polonia.

→ 4- CareFusion Italia, 312 S.p.A. Unipersonale, Via Giacomo Matteotti, 27/A, 45030 Villamarzana (Rovigio), Italia.

5- Sistemas Médicos, Alaris S.A. de C.V., Blvd. Insurgentes # 20351, Parque Industrial, El Florido, Seccion Vistas 1, Tijuana, Baja California, C.P.22244, Méjico.

Importador: DEMEDIC SA Dirección del importador: Potosi 4012 CABA

Producto: Set de infusión de Bombas de infusión GP

Modelos según formulario adjunto

Marca: Carefusion

STERLE Į٤٥

Esterilizado por óxido de etileno

NO REUTILIZAR

NO REESTERILIZAR

FECHA DE VENCIMIENTO

PRODUCTO ESTÉRIL:

PRODUCTO DE UN SOLO USO.

NO UTILIZAR SI EL ENVASE ESTÁ DAÑADO

LEA LAS INSTRUCCIONES DE USO

FRÁGIL, MANIPULAR CON CUIDADO

Nº LOTE

CONDICIÓN DE VENTA: "VENTA EXCLUSIVA A PROFESIONALES E INSTITUCIONES SANITARIAS"

Director Técnico: Farm. Graciela Rey MN 12620 Autorizado por ANMAT PM 251-82

**AREY** CIFL **RATECNICA** 

# B) PROYECTO DE INSTRUCCIONES DE USO  $\mathbf{S}(\mathbf{3}9 \text{m})$

### Fabricante:  $\frac{1}{2}$

1- CareFusion Suiza 317 Särl, A-One Business Centre, Zone d'activités Vers-la-Piece 10, CH-1180 Rolle, Suiza

2- CareFusion UK 305 Ud., The Crescent, Jays Close, Basingstoke, Hampshire RG22 4BS Reino Unido I

3- Plexus Services RO SRL Strada Eugeniu Carada nr. 2-4 Oradea 410610, Bihor, Rumania

4- CareFusion BH 335 d.o.o Cazin, Mihaljevac bb, Cazin, 77220, Bosnia y Herzegovina

5- Clinico Medical S.p.z.o.o ul., Kocha 1 Blonie 55330, Polonia '

6- **CareFusion Italia, 312 S.p.A. Unipersonale**, Via Giacomo Matteotti, 27/A, 45030 Villamarzana  $\alpha$  bare about tana, one biply is emperisoning, the discussion memorial  $\alpha$  is the set of  $\alpha$  (Rovigio), Italia.

7- Sistemas Médicos, Alaris S.A. de C.V., Blvd. Insurgentes # 20351, Parque Industrial, El Florido, Seecian Vistas 1, Tijuana, Baja California, C.P.22244, Méjico.

Importador: DEMEDIC SA Dirección del importador: Potosi 4012 CABA

Producto: Bombas de infusión volumétricas Alaris GP y set de infusión.

Modelos: según formulario adjunto

Marca: Carefusion

I I

Frágil, manipule con cuidado Atención, consulte las instrucciones de uso Director Técnico: Farm. Graciela Rey 12620 Autorizado por ANMAT PM 251- 82

 ${\color{black}\mathcal{C}}$ 

...<br>Nica 12620

 $\sqrt{\frac{1}{2}a}$ 

 $\sim$  .  $\sim$  .  $\sim$ 

## *':-'08975*

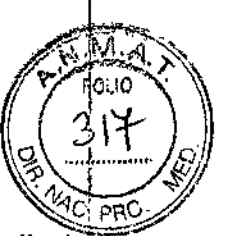

### **INDICACIONES DE USO**

Las bombas de infusión volumétrica Alaris GP están diseñadas para entornos sanitarios profesionales, centros de atención sanitaria, asistencia domiciliaria y transporte médico. El modelo GP es pequeño y liviano que suministra infusiones precisas y fiables para <sup>1</sup> diversos flujos. Indicada para infusión de fluidos, fármacos, alimentación por vía i parenteral, sangre y productos sanguíneos a través de rutas tales como intravenosa, . subcutáneas, e irrigación de líquidos en espacios, su uso es en tanto en adultos como en niños. No está indicada para tratamientos enterales o epidurales. I El programa de seguridad Guadrails brinda una prevención de errores dado que incluye

directrices de programación para la dosificación, flujo de administración, duración, dosis de bolo y flujo de administración de bolo, concentraciones y valores iniciales, denominados perfiles.

#### **Asistencia Técnica:**

Estará a cargo de la empresa Bioingeniería Clínica. Ante cualquier inconveniente comuníquese con Demedie SA Potosí 4012 CA.B.A Tel 4958-0536/37 Infoemedic.com.ar

וקמ GI ORA TECNICA

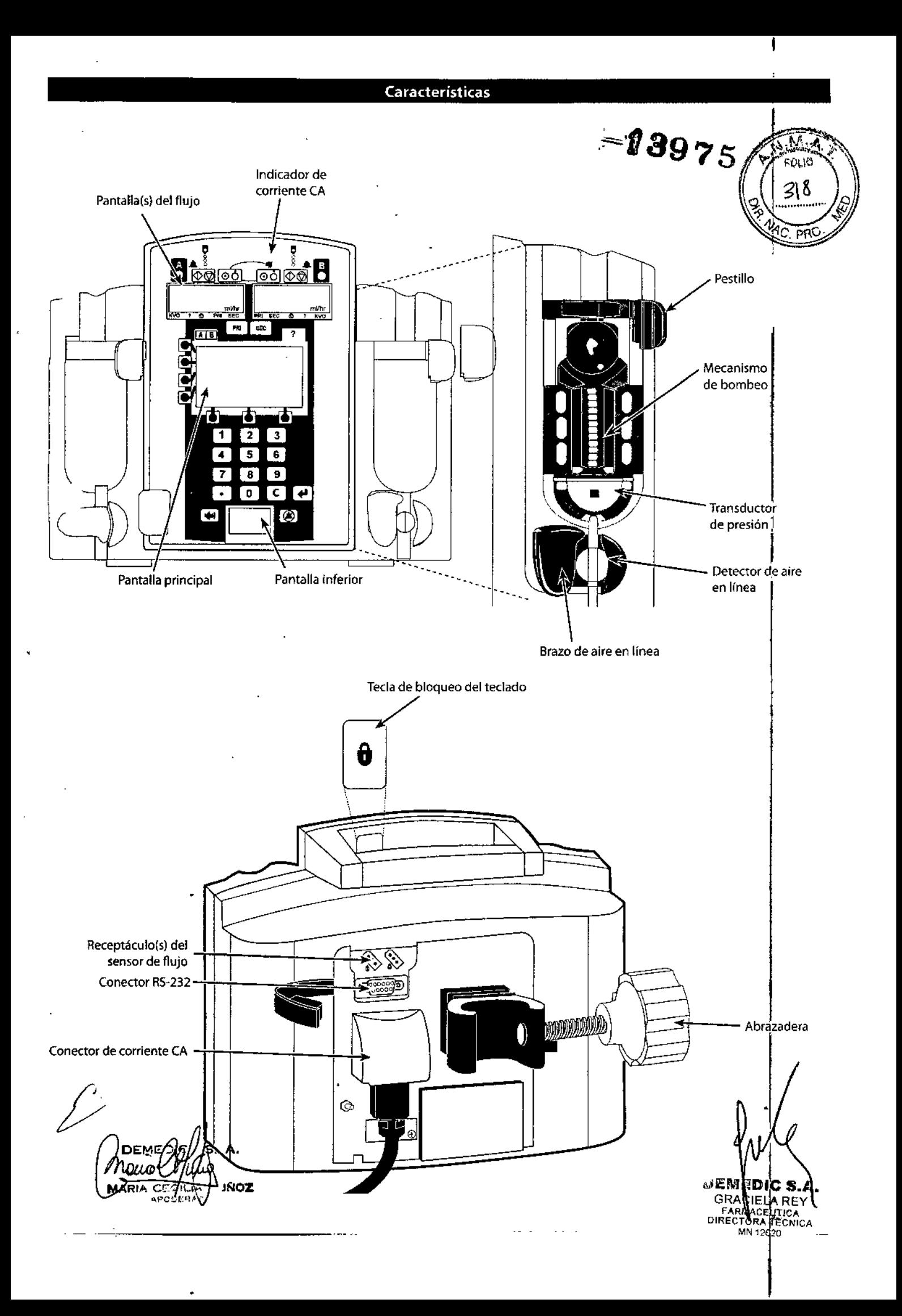

, ,-U1Ulll:'II~l!LU) UI:'*¡U UUIIIUU VUJuml:'UIf..U*

#### *Características de la bomba volumétrica*  $-08975$ ο⊔ο Indicador de ~ alarma 9۶ K<sub>ini</sub> РR Puerta Pantalla Teclas de configuración  $\mathbf{j}$  $\wedge$   $\vee$   $\vee$ Teclas con flechas Inicio Silenciar গ্যৈ প্র Bolo Espera Presión ි⊖ Opciones Indicador de batería Indicador de Ю Encendido/Apagado ente CA ł Manilla de la puerta I 1 Asa ⋒ e I Palanca de desbloqueo de Conector del la leva giratoria  $\overline{0}$  or  $\overline{0}$ ۵Þ sensor de flujo RS232Conector/ 直介  $\circledcirc$ llamada a 1  $\setminus$ enfermera (sé ha quitado la tapa para mostrario Leva giratoria de más claramente) I blnqueo para ajustar ras rectangulares Abrazadera de horizontalessujeción al paio gotero Tapa de fusibles de interfaz para dispositivos la toma de corriente médicos Entrada de corriente Puerto de comunicaciones por infrarrojos Conector de ecualización de potencial (PE) 0 (O)  $\langle \cdot \rangle$ i MeDies. D PRACIELA RE<br>LiFARMACEUTICA<br>OIDECTORA †ECNIC*I*  $7.84$  $\gamma$  and MN 12620 **MARIA CE** ~ ODERAPC

Controles e indicadores

#### Controles:

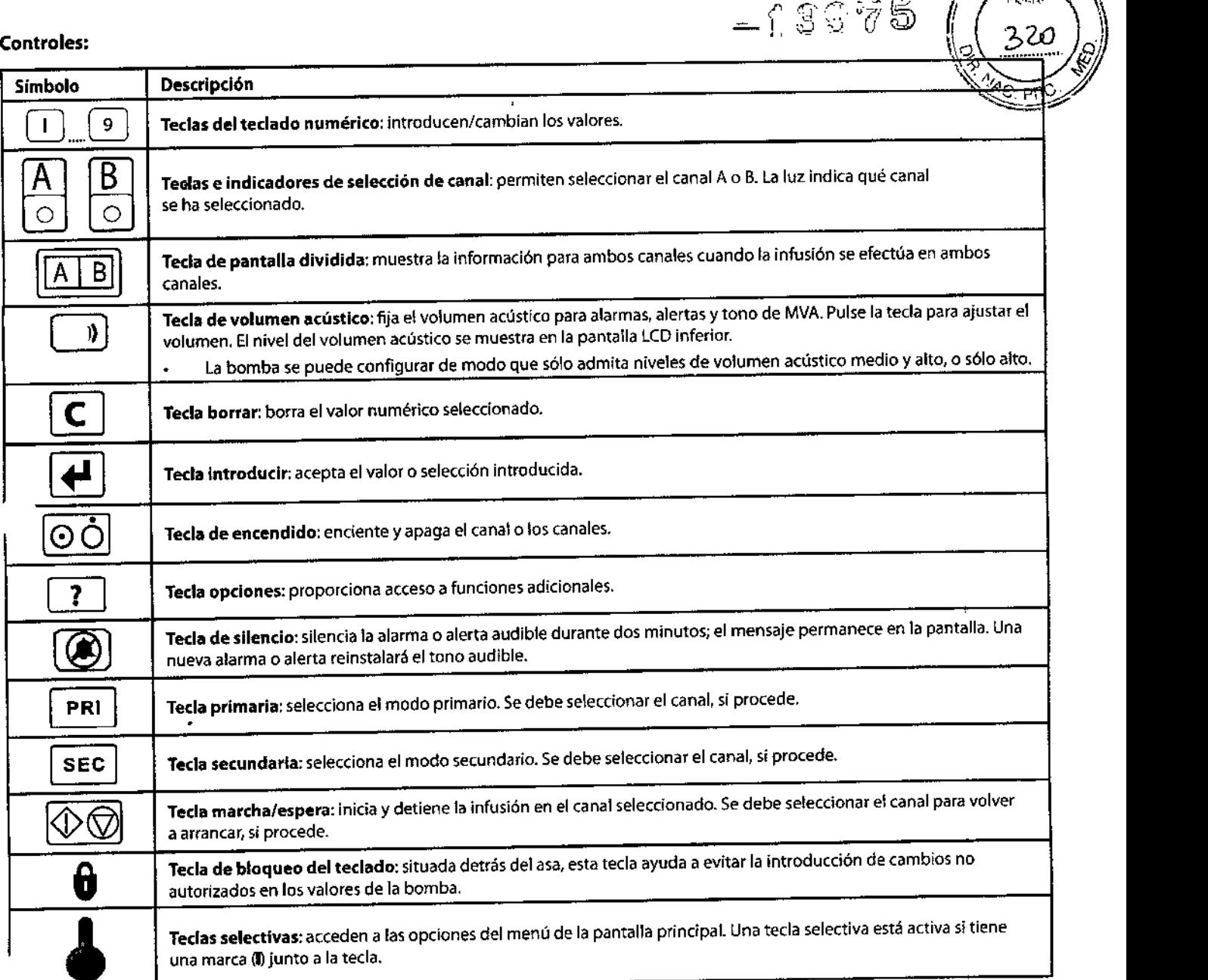

#### Indicadores:

 $\mathbb{R}^2$ 

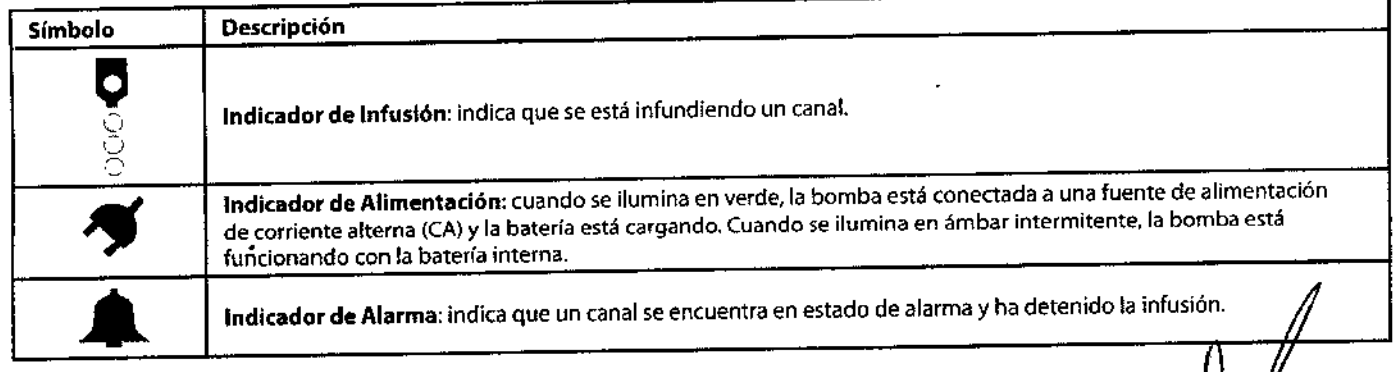

 $\hat{\mathcal{V}}$ 

DEN MARIA CECILIA N M

**GRA ELA RE FARA**<br>DIRECT CELITIOA

 $\blacksquare$  $\mathbf{r}$  *y*

À,

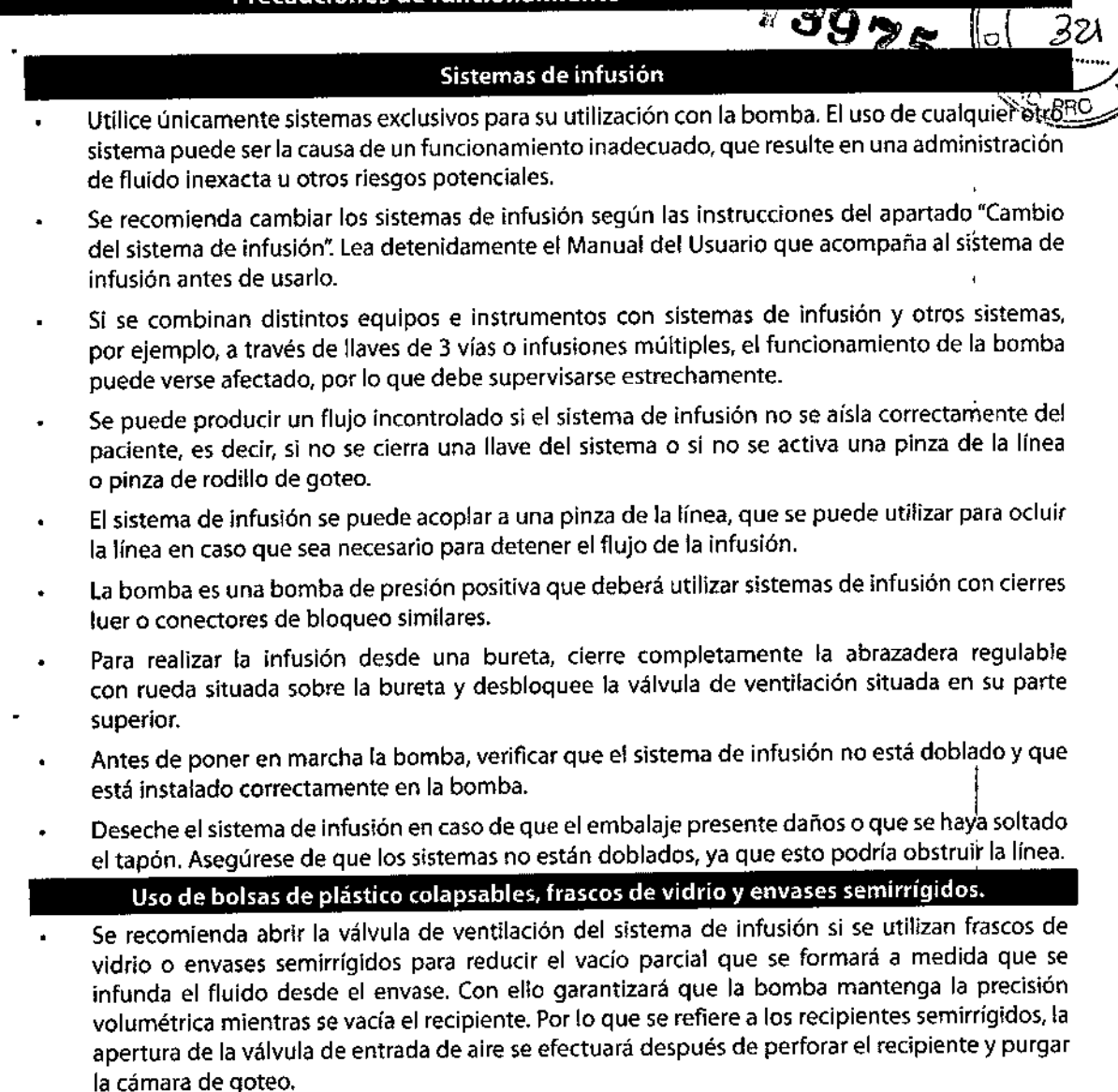

Ю

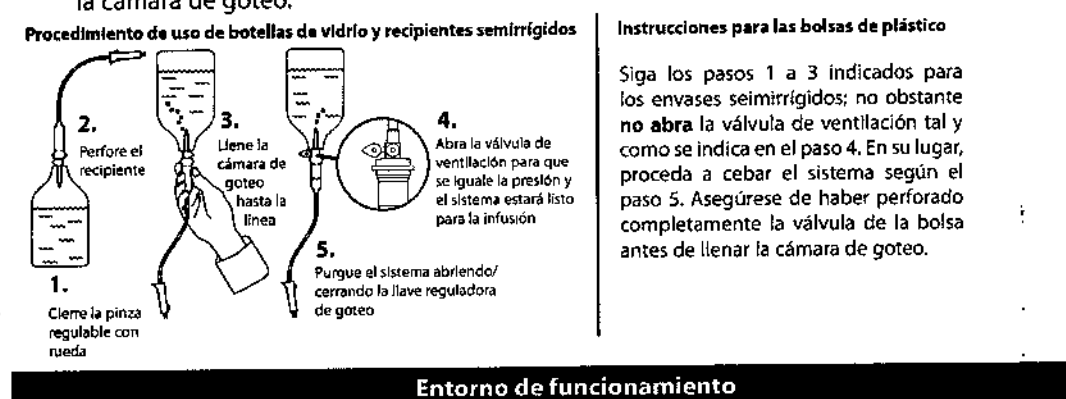

- Se recomienda poner especial cuidado al utilizar cualquier bomba o dispositivo de infusión junto con otros aparatos que requieran un acceso vascular. Las sustanciales variaciones de presión dentro de los canales de fluidos de dichas bombas pueden ocasionar una administración errónea de medicación o fluidos. Ejemplos típicos son las bombas utilizadas en diálisis, bypass o en aplicaciones de asistencia cardiaca.
- La bomba resulta adecuada para emplearse en cualquier entorno, incluso en entornos domésticos y otros lugares conectados a redes eléctricas públicas de baja tensión para fines domésticos
- Esta bomba no está diseñada para utilizarse en presencia de mezclas de anestésicos inflamables con aire, oxígeno u óxido nitroso.

**GRACIE** 

RMAC

**ECTORA** 

LA REY

¢nica

l'Tica

- No utilice la bomba en una cámara hiperbárica.
- indiuide la No utilice la bomba cerca de equipos de imagen por resonancia magnética {iR tecnología de estereotaxia.  $\sim 100$ C S.

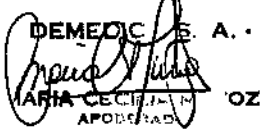

#### Presión de funcionamiento

 $392$ 

El sistema de alarma de la presión de bombeo no está diseñado para detectar las complicaciones, P?de extravasación que puedan producirse, ni para proteger frente a ellas. La bomba está diseñada para detener el flujo del fluido en condiciones de alarma. Es necesario llevar a cabo una monitorización periódica del paciente para garantizar que la infusión está teniendo lugar según 10 esperado. Se trata de un sistema de administración de desplazamiento positivo, fapaz de desarrollar presiones de fluido positivas que permiten superar las variables resistencias al flujo que se encuentran en la práctica, tales como las resistencias al flujo impuestas por los catéteres de pequeño calibre, filtros e infusión intraarterial. No está diseñada ni prevista para'detectar infiltraciones y no emitirá alarmas en condiciones de infiltración.

#### Condiciones de alarma

Determinados estados de alarma detectados por esta bomba harán que se detenga la infusión y se activen alarmas visuales y sonoras. El usuario debe llevar a cabo pruebas periódicas para garantizar que la Infusión se está desarrollando correctamente y que no se ha activado ninguna alarma.

#### Compatibilidad electromagnética e interferencias

- Esta bomba está protegida frente a los efectos de interferencias externas, incluyendo emisiones de radiofrecuencia, campos magnéticos y descargas electrostáticas de alta energía (por ejemplo, las generadas por equipos de electrocirugía y de cauterización, grandes motores, radios portátiles, teléfonos móviles, etc.), y está diseñada para que continúe siendo segura cuando se encuentren niveles excesivos de interferencias. I
- Bajo determinadas circunstancias, la bomba puede verse afectada por una descarga electrostática a través del aire, a niveles cercanos o superiores a 1Skv; o por la radiación de la radiofrecuencia a niveles cercanos o superiores a 10 v/m. Si la bomba se ve afectada por esta interferencia externa, permanecerá en un modo seguro, detendrá debidamente la infusión y avisará al usuario mediante la generación de una combinación de alarmas sonoras y visuales.Sialguna condición de alarma detectada persiste incluso después de la intervención del usuario, se recomienda sustituir esa bomba determinada y ponerla en cuarentena a la espera de ser reparada por parte de personal técnico con la formación adecuada.
- Esta bomba es un dispositivo ClSPR 11 Grupo 1 Clase A cuando se utiliza el modelo 180 (sensor de flujo) y un dispositivo CISPR11 Grupo 1 Clase B cuando no se utiliza el modelo 180 (sensor de flujo). la bomba utiliza energía RFúnicamente para su funcionamiento interno en la configuración normal del producto. En un entamo doméstico, este sistema puede causar radiointerferendas. Como ejemplo de las medidas que se pueden adoptar para reducir o eliminar las interferencias se incluyen la reorientación, reubicación o protección del sistema o el filtrado de la conexión a la red eléctrica. Sin embargo, la bomba emite un determinado nivel de radiación electromagnética que se encuentra dentro de los niveles especificados por las directivas IEC/EN60601-2-24 e IEC/EN60601-1-2. En caso de que la bomba interfiera con otro equipo, se deben tomar las medidas adecuadas para\reducir al mínimo los efectos, por ejemplo, cambiándola de posición o de ubicación.
- Equipos de radiación terapéutica: No utilice la bomba en las cercanías de un equipo de radiación terapéutica. los niveles de radiación generados por los equipos de radiación terapéutica (tales como un acelerador lineal) pueden afectar severamente el funcionamiento de la bomba. Consulte las recomendaciones del fabricante con respecto a la distancia de seguridad y otras precauciones necesarias. Si desea más información, póngase en contacto con su representant<br>local de CareFusion.
- Imagen por resonancia magnética (IRM): La bomba contiene materiales ferromagnéticos que pueden interferir con el campo magnético generado por los dispositivos de IRM. Por lo tanto, la bomba no se considera del tipo compatible con IRM.Siesinevitable utilizar la bomba en un entorno de IRM,CareFusion recomienda encarecidamente fijar la bomba a una distancia segura del campo magnético y fuera del área identificada como de "acceso controlado", a fin de evitar tanto cualquier interferencia magnética en la bomba o distorsión de la imagen de IRM.Estadistancia de seguridad deberá establecerse de acuerdo con las recomendaciones del fabricante relativas a interferencias electromagnéticas (EMI). Para más información, consulte el manual de mantenimiento técnico del producto. O bien, póngase en comtacto con su representante local de (areFusion si desea más detalles.

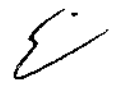

DIR MN 12570

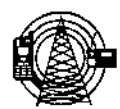

Accesorios: No utilice con la bomba ningún accesorio distinto de los recomendados. La compatibilidad: 223 de la bomba con las características de EMC pertinentes sólo se ha comprobado utilizando los a « ... recomendados. El uso de cualquier accesorio, transductor o cable diferente de los especifica do la CareFusion puede resultar en un aumento de emisiones o una disminución de la inmunidad de la bomba.

#### Conductor a tierra

- La bomba es un dispositivo de clase I, por lo que deberá utilizarse una conexión de CA con toma de tierra.
- Asimismo, esta bomba cuenta con una fuente de alimentación interna.
- Cuando se conecte a una fuente de alimentación externa, se debe utilizar una toma de tres cables (corriente, neutro y tierra). Si se duda de la integridad del conductor exterior de protección del cable de alimentación, la bomba se debe desconectar de la red eléctrica y utilizar con la batería interna.

#### Riesgos

- , Existe riesgo de explosión si la bomba se utiliza en presencia de anestésicos inflamables. Tenga la precaución de situar la bomba lejos de este tipo de fuentes.
- Tensión peligrosa: Existe el riesgo de descarga eléctrica al abrir o retirar la carcasa de la bomba. Dirijase al personal técnico especializado para cualquier asistencia técnica.
- Si esta bomba se cae al suelo, se expone a una humedad o temperatura excesivas, así como si se sospecha que ha sufrido algún daño, retírela del servicio y envíela para que la revise personal técnico especializado. Cuando se transporte o almacene la bomba, utilice siempre que sea posible el embalaje original, respetando además los rangos de temperatura, humedad y presión indicados en la sección Especificaciones y en el exterior del embalaje.
- En el caso de que la bomba presente un funcionamiento anómalo, retírela del servicio y póngase en contacto con un técnico especializado.

#### Programa de seguridad Guardrails<sup>®</sup>

- El programa de seguridad Guardrails<sup>e</sup> incorpora límites de dosificación y parámetros de configuración de la bomba, basados en el protocolo del hospital/centro. El programa añade una prueba de razonabilidad a la programación de los fármacos, basada en los límites definidos por el hospital/ centro. Como parte del proceso global de infusión, debe asegurarse la idoneidad de los límites de dosificación de los fármacos, la compatibilidad de los fármacos y el comportamiento de la bomba por parte de personal cualificado. los posibles riesgos incluyen interacciones farmacológicas, flujos de administración <sup>y</sup> alarmas de presión inexactas, así como alarmas innecesarias. I
- Al administrar una infusión con la protección del programa de seguridad Guardrails<sup>®</sup>, asegúrese de seleccionar el perfil correcto (para el área de cuidados a pacientes) antes de comenzar una infusión. Si no selecciona el perfil adecuado, podrían producirse consecuencias graves.

#### Administración epidural

- La administración epidural de fármacos que no sean los indicados para uso epidural podrían dar lugar a lesiones graves al paciente.
- Se recomienda encarecidamente que el recipiente de base, el sistema de infusión y la bomba usados para la administración de fármacos epidurales se diferencien claramente de lbs que se usan para otros tipos de administración. <sup>1</sup>
- la bomba puede utilizarse para la administración epidural de fármacos anestésicos y an'algésicos. Esta aplicación sólo es apropiada cuando se usan analgésicos y anestésicos rotulados para administración epidural continua y catéteres específicamente diseñados para uso epidural. Utilice únicamente sistemas diseñados para su utilización con la bomba, sin un conector en "Y" o un puerto de inyección, para infusiones epidurales.
	- Administración epidural de fármacos anestésicos: use catéteres internos específicamente indicados para la administración a corto plazo (96' horas o menos) de fármacos anestésico epidurales.
	- Administración epidural de fármacos analgésicos: use catéteres internos específicamente indicados para la administración a corto o largo plazo de fármacos analgésicos edidurales.

ECITA ODERA

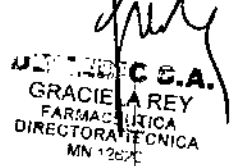

FOLIO • ~

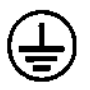

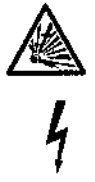

zy).

*v"«@* I~RC-

<u>:</u>

・ごM@わ **GRACIE** 

Ямас DIRECTORAL TECNICA MN 12620

A Ref

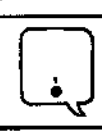

Antes de utilizar la bomba, lea detenidamente este Manual del usuario (MDU) 39975

#### Configuración inicial

- 1. Compruebe que la bomba incluya todos los componentes, que no presente daños y que la tensión especificada en la etiqueta *sea* compatible con la toma de corriente AC
- 2. Estabomba se suministra con los siguientes elementos:
	- $\cdot$  Bomba Alaris $^{\circ}$  .
	- Manual del usuario (CDI
	- Cable de conexión a la red (según pedido)
	- Embalaje protector <sup>I</sup>
- 3. Conecte la bomba a la red durante al menos 24 horas para asegurarse de que la batería interna secarga (compruebe que el indicador de corriente CA está encendido).

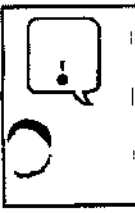

La máxima capacidad de la batería, así como la exactitud del medidor, se alcanza tras varios ciclos de carga/ descarga/recarga, mediante el proceso de actualización. careFuslon recomienda cargar/descargar/recargar completamente la batería, utilizando el ciclo de actualización, antes de comenzar a utilizar la bomba. Sila bomba se enciende sin estar conectada <sup>a</sup> la red, funcionará automáticamente con la batería l interna. Si la bomba no funcionara correctamente, vuelva a introducirla en su embalaje protector original, si es posible, y póngase en contacto con el servicio técnico especializado para su revisió<del>n.</del>

#### Instalación de la pinza de sujeción al palo

la pinza de sujeción al palo se adapta a una amplia variedad de superficies (tales como palos, rieles de camas), proporcionando una mayor versatilidad y simplificando el transporte.

#### Características:

- rotación de 360° en incrementos de 90°
- mando de diseño ergonómico
- admite diámetros de 15 a 35 milímetros

#### .bio de orientación de la pinza de sujeción al palo

- I 1. Mantenga presionada la palanca de rotación.
- 2. Cambie la posición de la pinza.
- 3. Suelte la palanca en la posición deseada.

 $\mathcal{L}_{-}$ 

 $\frac{2}{\sqrt{2}}$ 

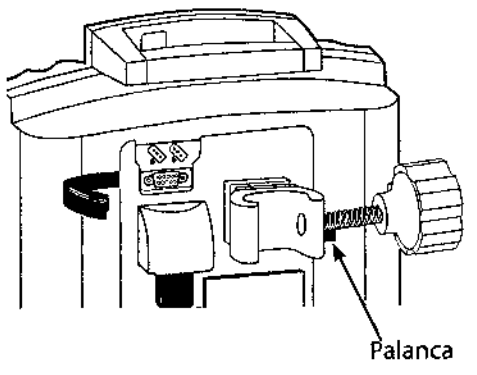

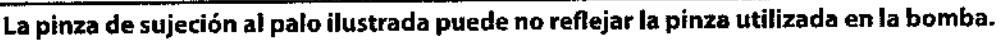

- En 105casos en los que se utilicen varias bombas, debe prestarse atención para distribuir las bombas uniformemente, por motivos de estabilidad. I
- Con el fin de garantizar una detección adecuada de las oclusiones, no haga funcionar la bomba inclinada hacia atrás más de 45° con respecto a la posición vertical.  $\vert\vert$  integr $\vert$  integr $\vert\vert$  integr $\vert$

¡9l:MEDI WWW CECILIA <u>\PODE</u>#

#### Cebado de un sistema de infusión

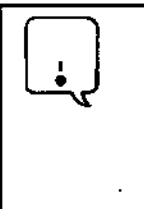

Durante el cebado:

- Asegúrese que el paciente no está conectado.
- Asegúrese que el aire se expulsa de la Unea antes de empezar la infusión (no eliminar el aire deja línea puede tener graves consecuencias).
- Si no se realiza el cebado correctamente, se puede retrasar la administración de la infusión, lo que provocará que el valor del volumen total que se desee infundir sea mayor que el total realmente administrado al paciente.

Prepare el recipiente de solución primaria de acuerdo con el Manual del Usuario del fabricante. Utilice únicamente sistemas exclusivos para la Bomba Alaris"

- 1. Deslice la pinza del Regulador de Flujo hacia abajo hasta que un "clic" audible verifique que está en la posición completamente cerrada.
- 2. Perfore el recipiente con la solución.
- 3. Llene la,cámara de goteo hasta que esté 2/3 llena.

Abra la tapa de ventilación en el trócar si el envase requiere ventilación.

- 4. Invierta el regulador de flujo.
- 5. Para purgar el sistema, deslice la pinza del Regulador de Flujo a la posición abierta.
- 6. Cuando se complete el purgado, cierre la pinza del Regulador de Flujo, como en el paso 1.
- 7. Si se desea, se púede regular un flujo por gravedad con la pinza del Regulador de Flujo,

Para purgar, deslice hacia arriba para abrirla

Para cargar, deslice hacia abajo para cerrarla

, i<br>!

Ł

I.

AWA

I

 $\mathbf i$ າ<br>|<br>| , I

ا&له<br>GR CIELA REY FARMACEUTICA<br>DIRECTORA TECNIC 1262°

#### Puesta en marcha (continuación)

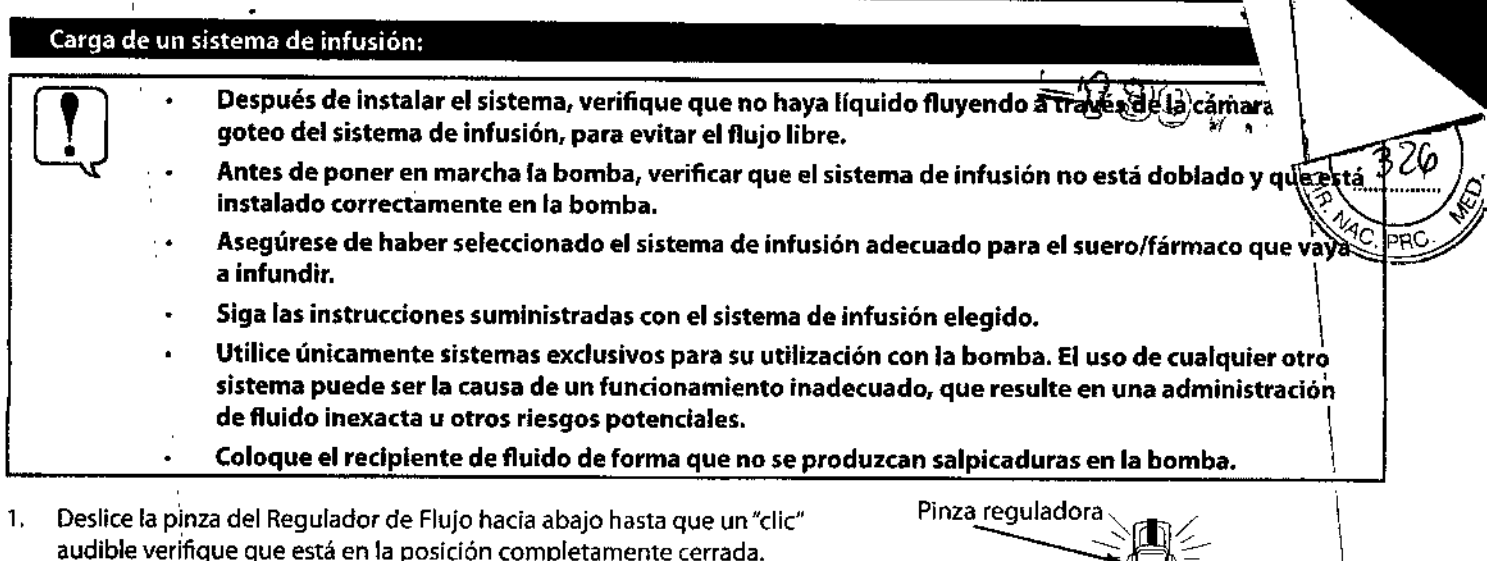

- 2. Usando ambas manos, pulse la parte superior e inferior del Regulador de Flujo hacia la bomba hasta que encaje en su lugar.
- 3. Verifique que los tres "dedos" grises (brazos de la pinza) a cada lado del mecanismo de bombeo estén encajados en el Regulador de Flujo, Suelte el sistema, Un sistema cargado correctamente debe permanecer en la bomba,', •
- 5. Pulse firmemente justo debajo de la pinza azul en el Regulador de Flujocon una mano mientras usa la otra mano para cerrar el pestillo completamente hacia la izquierda.
	- Sihay resistencia al cerrar el pestillo, saque el sistema, verifique que el Regulador de Flujo esté completamente cerrado y luego vuelva a instalar el sistema.
	- · Verifique que la pinza reguladora se haya movido a la posición abierta (haciaarriba) antes de comenzar la infusión.
- 6. Fije el sistema al dispositivo de acceso vascular del paciente.
- 7. Verifique el flujo del recipiente IV después de comenzar la infusión.

#### Extracción del sisteme de infusión

- 1. Ponga el canal en espera.
- $2.$ Abra el pestillo.
- β. El regulador de flujo se cierra automáticamente para evitar el flujo involuntario accidental.
- Presione el pestillo completamente hacia la derecha. El sistema es expulsado de la bomba.

Verifique que el regulador de flujo esté cerrado al extraer el sistema de infusión de la bomba para evitar el flujo involuntario.

No intente forzar el sistema de infusión para extraerlo de la bomba. Póngase en contacto con el servicio técnico especializado para su revisión.

:พยว์ z

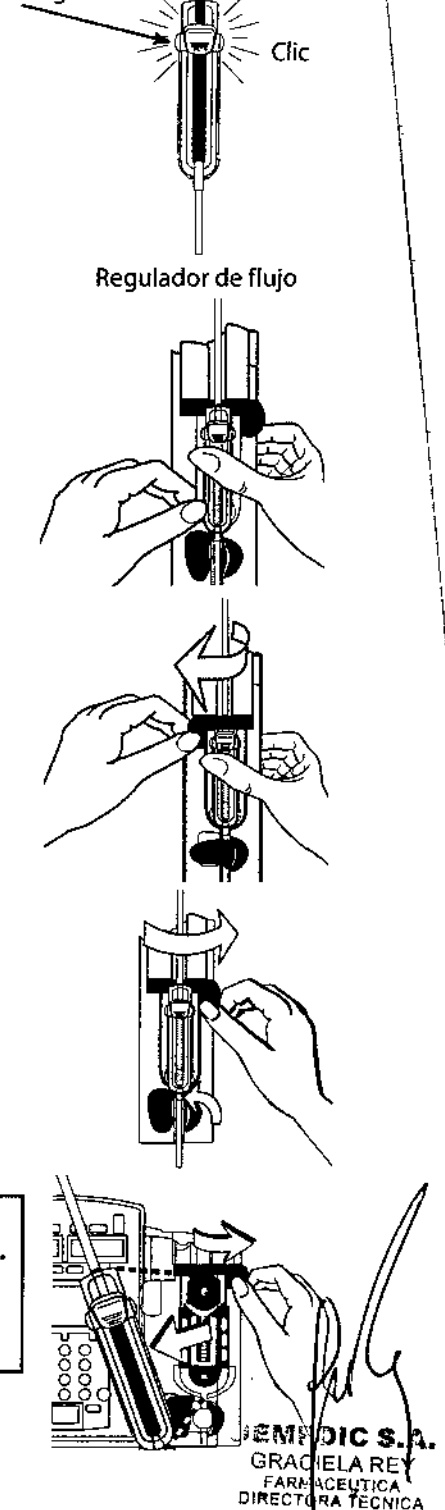

 $\mathbf i$ 

MM 12620

- ,. *• •. . • • (j* "",rn t-\. ~"i Para encender el canal, pulse la tecla ENCENDIDO.
	- $\cdot$  La bomba iniciará una breve autocomprobación.
- Compruebe el patrón de comprobación de la pantalla y asegúrese de que no falta ninguna fila ni píxeles.
- 2. ¿Confirmar perfil1- Pulse cambiar para cambiar el Perfil, aparece el menú de selección del perfil, seleccione el p~t. ::..*:).f)J* y válido. Avance hasta el paso 3. Al pulsar Aceptar se selecciona el perfil y se muestra la pantalla ¿PACIENTE NUEVO?

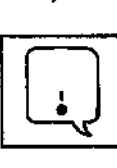

#### La pantalla de MENÚ mostrará o bien Recuperarfárm. anter. o ¿Volver a •••1 si no se selecciona Paciente nuevo. La opción mostrada dependerá de la infusión anterior.

- 3. ¿Paciente nuevo?- Si responde Sí se borrarán todos los datos previos de paciente. No conservará los datos previos de paciente. Se muestra la pantalla de MENÚ.
- 4. MENÚ. Seleccione una de las siguientes opciones:
	- Infusión primaria: permite administrar infusiones cuando no aparece un fármaco en la lista o cuando no se ha cargado un conjunto de datos.
	- · Selecc. fármaco: permite seleccionar un fármaco desde la biblioteca de fármacos en el conjunto de datos.
	- Opción de recuperar infusión anterior, si está disponible.

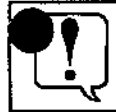

, Antes de cada uso, verifique que todos los ajustes de la infusión sean 105 correctos para el paciente. j

#### Infusión primaria

- 1. Introduzca el valo"r del flujo, utilice el tedado numérico y, a continuación, pulse la teda INTRO.
- 2. Para introducir el VAl deseado, utilice el teclado numérico y, seguidamente, pulse la teda INTRO.
- 3. Si es necesario eliminar un valor de VI, pulse la tecla BORRAR o pulse la tecla 0 (cero) y, a continuación, pulse la tecla INTRO.
- 4. Verifique que todos los parámetros sean correctos y, a continuación, pulse la teda MARCHA/ESPERA para comenzar la infusión.
- 5. Para ver brevemente el perfil actual desde la página MARCHA/ESPERA o durante una infusión en curso, pulse la tecla Z.

#### Selecc. fármaco

- 1. Seleccione el nombre de un fármaco pulsando la teda adyacente al mismo. Cuando no está listado del nombre del fármaco, seleccione ¿Fármaco? SIN LÍM. DOS.
- 2. Seleccione la concentración, las unidades de dosis y las unidades de peso o altura, si procede.
- 4. Para confirmar la selección y continuar con la programación, pulse la tecla válido. Para introducir o ajustar un valor, utilice el teclado numérico y, seguidamente, pulse la tecla INTROy utilice las teclas para resaltar los parámetros que desee modificar. Pulse la tecla válido para confirmar.
- S. Para introducir el VAl deseado, utilice el teclado numérico y, seguidamente, pulse la tecla INTRO.
- 6. Si es necesario eliminar un valor de VI, pulse la tecla BORRAR o pulse la tecla 0 (cero) y, a continuación, pulse la tecla INTRO.
- 7. Para aceptar los parámetros de infusión, pulse la tecla válido.
- 8. Verifique que todos los parámetros sean correctos y, a continuación, pulse la tecla marcha para comenzar la infusión.
- 9. Para ver brevemente los parámetros de configuración (concentración, peso del paciente, perfil actual) desde la página MARCHA/ESPERA o durante una infusión en curso, pulse la tecla **12.**

#### Cómo reanudar una infusión anterior

Si se ha apagado un canal durante una infusión, se puede reanudar una programación anterior si:

- Un canal de una bomba de canal doble permaneció encendido.
- Se acepta el perfil actual y se selecciona ¿Paciente nuevo? no durante el arranque
- Seleccione el canal deseado, según resulte necesario. ,.
- Pulse la tecla que se encuentre aliado de la opción deseada. Aparece la página de la configuración anterior. 2.
- Verifique que todos los parámetros sean correctos, o cámbielos según proceda, y, a continuación, pulse la tecla marcha 3.

o **MARCHA/ESPERA** para comenzar la information.<br>A.

 $\cdot$ e $\eta$ loic s. <sup>GRA</sup> lELA RE FARITACEI TIC DIRECTDRA 1. CNIC *~' "¡o'm*

丽

#### Inicio de la infusión (continuación)

- Cómo poner en pausa y reanudar una infusión '` al angle de la del canal MARCHA/ES **PEARO O COMITALISMENT ()**<br>1. Una infusión se puede poner en pausa temporalmente pulsando la tecla del canal MARCHA/ES PEARO O COMITA
- 2. Para reiniciar una infusión en espera, pulse la tecla MARCHAIESPERA del canal. g ....:=:.~....*¡¡J*
- 

El LED del flujo parpadea mientras que la infusión se encuentra en espera.<br>
I casa minutos, aparecen los avisos visuales y de audio "Se excedió el tiempo de espera". Es posible iniciar<br>
un período de 2 minutos adicionales Tras 2 minutos, aparecen los avisos visuales y de audio "Se excedió el tiempo de espera". Es posible iniciar

#### Cómo realizar cambios en el flujo, dosis o VAl ,

Los parámetros de la infusión continua (flujo, dosis o VAI) se pueden modificar sin poner en pausa la infusión y se puede borrar VI.<br>1. Seleccione el canal deseado, según resulte necesario.<br>————————————————————————————

- 
- 2. Pulse la tecla que se encuentre al lado del parámetro que desee editar. Se resalta el valor actual.
- 3. Realice los cambios: para introducir un valor nuevo, utilice el teclado numérico o restablezca el volumen infundido a 0,0 ml, pulse la tecla **BORRAR** o 0 (cero).
- 4. Para aceptar el nuevo valor, pulse la tecla INTRO.

#### Cómo realizar cambios en la concentración o en el peso del paciente

Se'debe poner en pausa la infusión antes de realizar los cambios. Si se ha seleccionado un fármaco con una concentración estándar definida, los valores de Conc (concentración) no son editables.

- 1. Para la poner en pausa la infusión, pulse la tecla MARCHA/ESPERA del canal.
- 2. Pulse la tecla configuración.
- 3. Pulse la tecla que se encuentre aliado del parámetro que desee editar. Se resalta el valor actual.
- 4. Para introducir un nuevo valor, utilice el teclado numérico y, seguidamente, pulse la tecla INTRO.

#### Modo MVA (mantener Vía Permeable)

• Cuando el VAl primario alcanza 0,0 ml, la bomba cambia automáticamente al flujo de MVA configurado, o permanece en el flujo de infusión actual, lo que sea menor.

- El flujo de MVA parpadea en la pantalla LEO de flujo.
- la pantalla principal continúa mostrando el flujo de infusión programado.
- MVA parpadea en la barra de estado de la infusión.
- Suena el tono de alerta de MVA(se puede silenciar durante 2 minutos mediante la teda Silencio).
- El mensaje VAI = 0 (INFUSIÓN EN MVA) parpadea en la pantalla principal.
- 1, Para salir del modo de MVA, pulse la tecla MARCHA/ESPERA para poner el canal en espera. Pulse la tecla VAI. Se resalta VAI.
- Para introducir el VAl deseado, utilice el teclado numérico y, seguidamente, pulse la tecla INTRO.
- Para reanudar la infusión, pulse la tecla marcha o MARCHA/ESPERA.

 $\sim$   $e$   $M$   $l$  dic s.a GRA¢IELA REY FAR IACEUTICA<br>DIRECTORA TECNIC<br>Minicace

I

 $\mathbf i$ .<br>|

I

I

l .<br>|

1

 $\frac{1}{\sqrt[3]{\frac{1}{2}}}\frac{1}{\sqrt[3]{\frac{1}{2}}}\left| \frac{1}{\sqrt[3]{\frac{1}{2}}}\right|$ 

#### Inicio de la infusión (continuación)

#### Cómo borrar el volumen infundido

El contador de volumen infundido se incrementa a medida que se infunden líquidos a través de un canal determinado. un recuento de todos los fluidos infundidos en el modo primario, incluidos los bolos, todos los fluidos infundidos en di-modo secundario y todos los fluidos infundidos en el modo de MVA.

- Para restablecer el contador de volumen infundido a 0,0 mL, pulse la tecla VI. Se resalta el campo VI. 1.
- Pulse la tecla BORRAR o pulse la tecla 0 (cero) y, seguidamente, pulse la tecla INTRO.  $2.$

#### Cómo ver los parámetros de configuración actuales

Cada perfii contiene parámetros de configuración de la bomba específicos que el hospital ha determinado como aproplados para cada área clínica. Los parámetros de configuración de la bomba entran en efecto de forma automática al seleccionar el perfil. Cada perfil también contiene limites de dosificación para cada uno de los fármacos disponibles en la biblioteca de fármacos. Los límites de dosificación entran en efecto de forma automática al seleccionar el fármaco. La opción Ver los ajustes actuales permite revisar los parámetros de configuración correspondientes al perfil seleccionado, así como los límites de dosificación para el fármaco seleccionado.

- Pulse la tecla OPCIONES. Aparece la página de opciones. 1.
- Para ver ajustes adicionales, pulse la tecla página. Aparece la segunda página de opciones.  $\mathbf{2}$
- Pulse la tecla Ver los ajustes actuales. Aparece la primera página de configuración actual. 3.
- Para desplazarse por las pantallas, pulse las tecías página. Aparecen los parámetros de configuración actuales. 4.

#### Cambio del sistema de infusión

Ţ

- 1. Para poner en pausa la infusión, pulse la tecla **MARCHA/ESPERA** del canal.
- 2. Cierre la pinza de la línea y asegúrese de que el acceso al paciente está cerrado.
- Desconecte el sistema de infusión del paciente. 3.
- Retire el sistema de infusión de la bomba y deseche tanto el sistema como el recipiente para fluidos de acuerdo 4. con la práctica habitual de su hospital.
- Prepare el sistema de infusión nuevo, cárguelo en la bomba y cierre la puerta, consulte el apartado "Carga de un sistema 5. de infusión".
- Reanude la infusión; consulte la sección "Puesta en marcha". б.

Cuando cambie el sistema de infusión o el recipiente para fluidos, utilice una técnica aséptica de acuerdo con la práctica clínica habitual de su hospital. Se recomienda cambiar los sistemas de infusión de acuerdo con el Manual del Usuario. Lea detenidamente el Manual del Usuario que acompaña al sistema de infusión antes de usarlo.

TECNICA

Infusión secundaria

Este modo está diseñado para apoyar las infusiones secundarias automáticas ("conjuntas") en el mismo canal. Cuando el VAI secundario llega a cero, sonará un tono de audio (si está activada), el mensaje Secundario Completado se visualizará brevemente y el flujo de infusión primaria se reanuda automáticamente.

Cuando la bomba está programada y administrando en el modo secundario, la infusión primaria se detiene temporalmente y el fluido se infundirá desde el recipiente secundario. La administración del recipiente primario se reanuda cuando el nivel de fluido<br>D. M. A. M. A. M. A. M. A. M. A. M. A. M. A. M. A. M. A. M. A. M. A. M. A. M. A. M. A. M. A en el sistema de infusión secundaria está a nivel con el fluido del recipiente primario.<br>Fotio

La infusión primaria debe encontrarse en espera para programar la infusión secundaria.

Sólo se puede programar una infusión secundaria después de haber programado una infusión primaria

- Carque el sistema purgado. Consulte las instrucciones en la sección "Carga del sistema de infusión". ,.
- Prepare la infusión secundaria utilizando un recipiente de solución secunda'ria y un sistema primario con válvula anti-reflujo; baje el recipiente primario. Consulte la ilustración de la derecha. 2.
- Purgue el sistema de infusión secundario de acuerdo con el Manual del Usuario del fabricante. ,
- Acople el sistema de infusión secundario a la conexión en Ysuperior del sistema de infusión primario. 4.
- Abra completamente la pinza reguladora del sistema de infusión secundario. 5.
- Pulse la tecla SEC. Se muestra la página de Configuración secundaria. 6.
- Para introducir el flujo deseado, utilice el teclado numérico y, seguidamente, pulse la tecla INTRO. 7.
- Para introducir el VAI deseado, utilice el teclado numérico y, seguidamente, pulse la tecla INTRO. 8.
- Verifique que todos los parámetros sean correctos y, a continuación, pulse la tecla MARCHA/ESPERA para comenzar la infusión. 9.

#### Cómo revisar o cambiar los ajustes primarios durante la infusión secundaria

- 1. Seleccione el canal deseado, según resulte necesario.
- 2. Pulse la tecla Ajustes primarios.

 $\overline{\phantom{a}}$ 

- 3. Pulse la tecla que se encuentre aliado del parámetro que desee editar. Se resalta el valor actual. Realice los cambios: para introducir un valor nuevo, utilice el teclado numérico o restablezca el volumen infundido a 0,0 ml, pulse la teda BORRARo <sup>O</sup> (cero).
- 5. Para aceptar el nuevo valor, pulse la tecla INTRO.

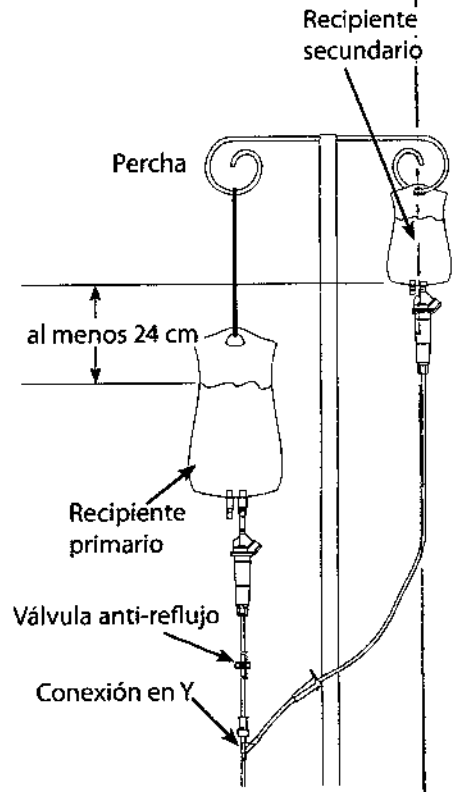

 $-13975$ 

83c

Preparación de la infusión secundaria

MN † ?/

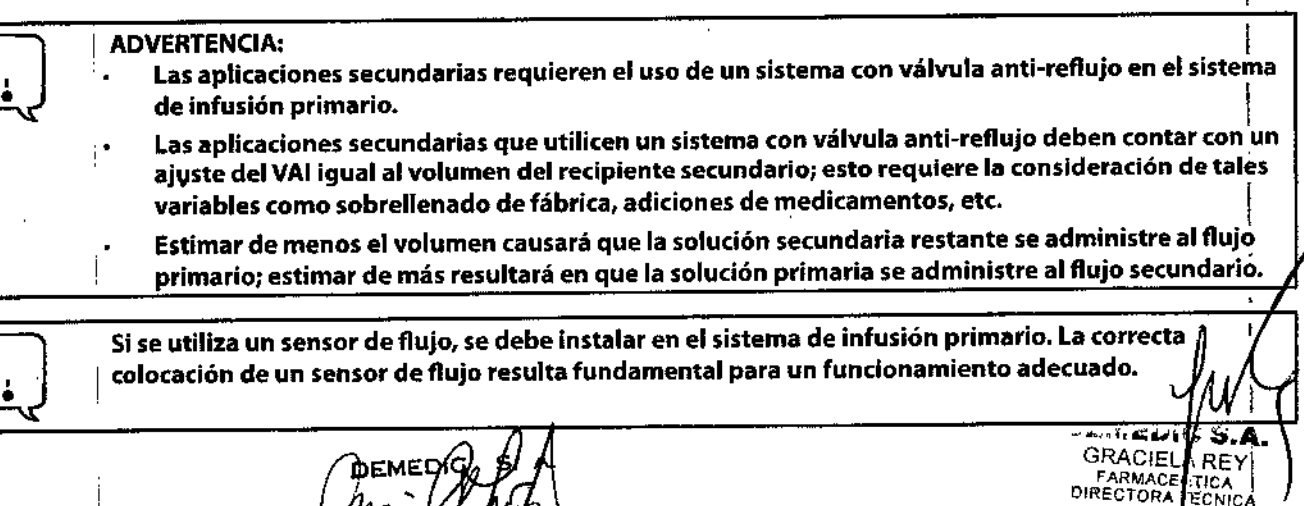

## '-',a975

ŧ

#### **Opciones**

#### Carga de dosis

Estafunción permite configurar un flujo de infusión inicial para un volumen específico, seguido automáticamente de un flujo de mantenimiento (ajustes primarios) desde el mismo recipiente. El VAI y VI primarios incluyen los volúmenes de carga de desiso. Cuando el VAI de la carga de dosis llega a cero, sonará un tono de transición (si está activada la función del tono de transición). mensaje carga de dosis Completa se visualizará brevemente y los ajustes primarios entran en vigor automáticamente.<br>LIII. LIII. LIII. LIII. LIII. LIII. LIII. LIII. LIII. LIII. LIII. LIII. LIII. LIII. LIII. LIII. LIII. LIII.

Verifique los parámetros del modo primario antes de acceder a la opción de la carga de dosis.

- 1. Seleccione el canal deseado, según resulte necesario. El canal tiene que estar en espera en modo primario.<br>2. Pulse la tecla **OPCIONES**.
- 
- 3. Pulse la tecla carga de dosis. Se resalta el flujo de infusión de la carga de dosis.
- 4. Si el valor actual resulta apropiado, pulse la tecla INTRO o bien, si desea introducir un nuevo flujo de infusión, utilice el teclado numérico y pulse la tecla INTRO. '
- 5. Se resalta el VAI de la carga de dosis. Si el valor actual resulta apropiado, pulse la tecla INTRO o bien, si desea introducir un nuevo VAl,utilice el teclado numérico y pulse la tecla INTRO.
- 6. Para comenzar la infusión de la carga de dosis, pulse la tecla MARCHA/ESPERA.
- 7. Para ver brevemente el perfil actual, pulse la tecla **12.**

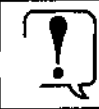

Este modo resulta útil para administrar pruebas de fluidos. Esta función sólo se aplica a la<br>administración desde recipientes primarios. La utilización de esta función con 2 recipient<br>separados puede tener como resultado f administración desde recipientes primarios. La utilización de esta función con 2 recipient separados puede tener como resultado flujos no deseados.

#### Cómo realizar cambios durante la carga de dosis

- 1. Seleccione el canal deseado, según resulte necesario.
- 2. Pulse la tecla que se encuentre al lado del parámetro que desee editar. Se resalta el valor actual.
- 3. Realice 105cambios: para introducir un valor nuevo, utilice el teclado numérico o restablezca el volumen infundido a 0,0 ml, pulse la tecla **BORRAR** o 0 (cero).
- 4. Para aceptar el nuevo valor, pulse la tecla INTRO.

#### Cómo revisar o cambiar los ajustes primarios durante la carga de dosis

- 1. Seleccione el canal deseado, según resulte necesario.
- 2. Para ver brevemente los ajustes primarios (Flujo Pri, VAI Pri, Total VI) durante la infusión de una carga de dosis, pulse la tecla Ajustes primarios.
- 3. Pulse la tecla que se encuentre aliado del parámetro que desee editar. Se resalta el valor actual.
- 4. Realice los cambios: para introducir un valor nuevo, utilice el teclado numérico o restablezca el volumen infundido a 0,0 ml, pulse la tecla BORRARo O(cero).

Para aceptar el nuevo valor, pulse la tecla INTRO.

оемкріс s.x. GRAC ELA REY FARM CEI'TICA D'RECTORA FECNICA MM' ,

#### Multi-dosis

Esta función permite programar previamente entre 1 y 24 infusiones con el mismo flujo y volumen, de modo que se administren en intervalos uniformemente separados, durante un periodo de hasta 24 horas. Asimismo, ofrece una opción de inicio demorado de hasta 8 horas y una Opción de Alerta de Dosis Completa. Estás funciones se pueden activar o desactivar.  $M_{\rm A}M_{\rm A}$ 

Este programa requiere otra linea de infusión para mantener la Vía Permeable entre las dosis programadas, ya que no hav una infusión de MVA entre dosis o después de completarse el programa.

- 1. Seleccione el canal deseado, según resulte necesario. El canal tiene que estar en espera en modo primario.
- 2. Pulse la tecla **OPCIONES**.<br>3. Pulse la tecla **Multi-dosis**.
- Pulse la tecla Multi-dosis.
- 
- 4. Pulse la tecla **Entre progr. nuevo**.<br>5. Para introducir el fluio de infusión, utilice el teclado numérico. Pulse la tecla **INTRO. 1999 1999 199** 5. Para introducir el flujo de infusión, utilice el teclado numérico. Pulse la tecla **INTRO.**  $6$ , Para introducir el VAI/dosis, utilice el teclado numérico. Pulse la tecla **INTRO**.
- Para introducir el VAI/dosis, utilice el teclado numérico. Pulse la tecla INTRO.
- 7. Para introducir el número de dosis, utilice el teclado numérico. Pulse la tecla INTRO.
- 8. Para introducir la frecuencia de la dosis (intervalo de tiempo desde el comienzo de una dosis hasta el comienzo de la próxima), utilice el teclado numérico. Pulsela tecla INTRO.
- 9. Verifique que todos los parámetros sean correctos y, a continuación, pulse la tecla válido.
- 10. Si la Opción de Alerta de Dosis Completa está activada, aparece la página de OPCIÓN DE ALERTA DE DOSIS COMPLETA. Para seleccionar encendido o desconexión, use las teclas selectivas.
- 11 Para continuar con la programación, pulse la tecla válido. Para iniciar la primera dosis inmediatamente, pulse la tecla **válido.** A continuación, pulse la tecla **marcha** o **MARCHA/**<br>ESPERA para comenzar la infusión.
- 13. Para retrasar la primera dosis, introduzca la hora (horas y minutos) con el teclado numérico y la tecla INTRO. A continuación, para avanzar a la página de espera del reloj, pulse iniciar reloj.

#### Cambio del Intervalo de tiempo hasta la siguiente dosis 1

- 1. Puise la tecla parar reloj.
- 2. Paraseleccionar un valor y editarlo, pulse la tecla pertinente.
- 3. Para introducir un nuevo valor, utilice el teclado numérico. Pulse la tecla INTRO.
- 4. Cuando haya finalizado la edición, pulse la tecla iniciar reloj.

#### Como reanudar una muhl-dosls interrumpida

- 1. Pulse la tecla sí en la página ¿Volver a multi-dosis?.
- 2. Para aceptar los parámetros de preparación, pulse la tecla revisar/seguir.
- 3. Para continuar, pulse la tecla válido.
- 4. Si la infusión estaba en proceso cuando se interrumpió, pulse la tecla marcha o MARCHA/ESPERA para reanudar la infusión. Si la infusión NOestaba en proceso cuando seinterrumpió, edite el tiempo hasta la administración de la siguiente dosis, según proceda, y, a continuación, pulse la tecla iniciar reloj.

#### •. 10 salir de multi-dosis

Elcanal debe estar en espera o completarse la última dosis.

- 1. Pulse la tecla menú.
- 2. Para volver a la página de configuración primaria, pulse la tecla Salir del programa.

z

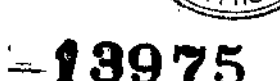

\

I !

#### Multi-pasos

La función multi-pasos permite ajustar un programa de administración de fármacos en secuencia (hasta nueve pasos) administrando volúmenes de líquido a diferentes velocidades durante cada paso. Esto permite ajustar los parámetros de la bomba *yn* y proporcionar una secuencia, eliminando la necesidad de cambiar la velocidad y el VAI después de cada paso de la infusion. *Fo<sub>tto</sub>* 

La infusión puede programarse como flujo y volumen o volumen y tiempo. Al completarse el último paso programa $\frac{d}{2}$ el cara cambiará al flujo de MVA prefijado o permanecerá en el flujo actual, lo que sea menor.

- 1. Seleccione el canal deseado, según resulte necesario. El canal tiene que estar en espera en modo primario.
- 2. Pulse la tecla OPCIONES.
- 2. Pulse la tecla OPCIONES.<br>3. Pulse la tecla multi-pasos.  $\mathcal{L}(\mathcal{S})$
- 4. Pulse la tecla Entre progr. nuevo.
- 5. Seleccione Flujo y volumen (la bomba calcula el tiempo de infusión del paso) o Volumen y tiempo (la bomba calcula el flujo).
- 6. Para introducir los valores del flujo, volumen o tiempo, según proceda, utilice el teclado numérico. Pulse la tecla INTRO.
- 7. Paraaprobar toda la información en pantalla y avanzar al siguiente paso, pulse la tecla válido.
- 8. Repita los pasos 6 y 7 para cada paso adicional necesario.
- 9. Cuando se hayan introducido todos los pasos y se hayan aceptado, pulse la tecla terminado.
- 10. Para aprobar y avanzar por la(s) página(s) de revisión, pulse la tecla válido.
- 11. Para borrar VI, si se desea, pulse BORRAR o la tecla 0 (cero). Pulse la tecla INTRO.
- 10 Para aprobar la página de TOTALES PASOS, pulse la tecla válido. Para comenzar el programa de infusión de multi-pasos, pulse la tecla marcha o MARCHA/ESPERA.

#### Cómo realizar cambios durante multi-pasos

Elcanal debe estar en espera para ver o editar los pasos del programa.

- 1. Paracolocar el canal en espera, pulse la tecla MARCHA/ESPERA.
- 2. Para volver a la(s) página(s) de revisión, pulse la tecla config.
	- Una marca (II) junto a un paso en la(s) página(s) de revisión indica que no ha comenzado.
		- Sólo los pasos que tienen la marca (I) pueden editarse.
	- Elnúmero de un paso en proceso es resaltado.
- 3. Para avanzar por la(s) página(s) de revisión del programa, pulse la tecla válido.
- 4. Paraseleccionar un paso para editarlo, pulse su tecla.
- 5. Paraseleccionar eJvalor para editarlo, pulse su tecla.
- 6. Paraintroducir un nuevo valor, utilice el teclado numérico. Pulsela tecla INTRO.
- 7. Para volver a la(s) página(s) de revisión cuando la programación se haya completado, pulse la tecla válido.
- 8. Para aprobar la(s) página(s) de revisión y la página de TOTALES PASOS, pulse la tecla válido.
- 9. Para reanudar la infusión, pulse la tecla MARCHA/ESPERA o la tecla marcha.

#### Cómo ver los totales restantes

*'~e*la tecla 11.

 $L$ , dempo y el VAI restantes en el programa de multi-pasos se muestran en un intervalo breve.

#### Cómo reanudar un programa de multi-pasos interrumpido ,

Elcanal retiene sulugar en el programa si labomba seapaga.Elprograma sepuede volver aarrancar desde el paso 1o reanudarse donde seinterrumpió.

- 1. Seleccione el canal deseado, según resulte necesario.
- 2. Seleccione Paciente nuevo y Opciones de perfil, según resulte necesario. ¿Volver a multi-pasos?.
- 3. Pulsela tecla sí.
- 4. Pulsela tecla revisar/seguir.
- 5. Para reanudar el programa desde el punto de la interrupción, pulse la tecla cont. programa o para volver a arrancar el programa al comienzo del paso 1, pulse la tecla reinic. programa.
- 6. Verifique que todos los ajustes estén correctos. Sise requiere hacer un cambio, consulte la sección "Cómo hacer cambios durante el programa de multi-pasos".

APODERADO

- 7. Para aprobar la(s) página(s) de revisión y la página de TOTALES PASOS, pulse la tecla válido.
- 8. Para continuar o volver a arrancar el programa, pulse la tecla MARCHA/ESPERA o la tecla marcha.

#### Cómo salir de multi-pasos

Elcanal debe estar en espera o completarse la última dosis.

- 1. Pulse la tecla **menú.**
- 1. Pulse la tecla **menú.**<br>2. Para volver a la página de configuración primaria, pulse de la pagina<br>2. **CILLICA DE LA PRODUCA DE LA PECHA DE LA PRODUCA DE LA PRODUCA DE LA PRODUCA DE LA PRODUCA DE LA PRODUCA DE<br>2. PRODUCA D** programa. 2. Para volver a la página de configuración primaria, pyi§

 $\boldsymbol{J}$  . Let GRAQIELA REY ",o,;!~ *r* '~E. ',,::,0,

ŧ

DIi':EC',- JR'I -,,"C~'IC'l ~" ~,

#### Opciones de monitorización

Todas las funciones y opciones de esta sección se muestran activadas. Las opciones se activan a través de los ajustes de configuración: del perfil del conjunto de datos del hospital, o a través de los ajustes de configuración de la bomb~sik.W)\f¡í~a de P :. ':-<1..)- está activada (OFF). - I .:Ji 11-, '> ~ FOLIO .

El sistema de monitorización dinámica proporciona la posibilidad de monitorizar la presión o resistencia descendente, p r m tiendo  $2$ la detección rápida de oclusiones completas o parciales. La monitorización de la resistencia elimina el impacto de Ia<sup>l</sup>elevación del paciente y la velocidad de flujo para proporcionar la evaluación más directa de la apertura en la línea. Los comportentes de c. ~~<br>este sistema son:

- Opciones de monitorización: para seleccionar los modos de monitorización de resistencia, alta resistencia y presión ajustable o fija del sistema de infusión/acceso de IV.
- Función de Rearranque Automático Plus: permite que la bomba reanude automáticamente la operación cuando se satisfagan condiciones de operación específicas de la bomba.
- Alerta de Resistencia Ajustable: para proporcionar una advertencia temprana de aumentos en la resistencia de flujo en la línea.
- Alarma de Presión Ajustable: para proporcionar una advertencia temprana de aumentos en la presión en la línea.
- Gráfico de Tendencias: para mostrar la presión o resistencia de flujo en la línea a través del tiempo.
- Presión Base en Línea: para proporcionar un punto inicial desde el cual medir los cambios en la presión del sistema.
- ~istemas de infusión, catéteres y aplicaciones crean varios niveles de resistencia al flujo. las opciones de modo de monitorización  $\mathbf{I}$ ... .,) disponibles para satisfacer cada necesidad clínica.
- Resistencia: diseñada para monitorizar la resistencia del sistema de infusión/acceso de IV proporcionando la sensibilidad óptima para la mayoría de las aplicaciones IV.
- Alta Resistencia: diseñada para monitorizar la resistencia del sistema de infusión/acceso de IV con óptima sensibilidad cuando se utilizarf catéteres de mayor resistencia.
- Presión Ajustable: diseñada para monitorizar la presión del sistema de infusión/acceso de IVy proporcionar al usuario límites de alarma de presión ajustables. Se utiliza para el modo de Flujo de Precisión o para sistemas de alta resistencia, tales como infusión a través de transductores, en sistemas de diálisis y a través de catéteres de la más alta resistencia.
- Presión: diseñado para monitorizar la presión y la alarma del sistema de infusión/acceso IV en un límite de presión fijo.

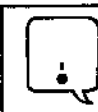

Flujo de precisión: en modos de presión fija y ajustable, la bomba proporciona continuidad de flujo mejorado a velocidades menores de 50 ml/h.

#### Selección de la opción de monitorización

en bombas de doble canal, seleccione el canal deseado según sea necesario. Elgráfico de barras y la visualización numérica no están disponibles cuando se visualiza la pantalla dividida.

#### Pulse la teda OPCIONES.

- 2. Pulse la tecla Opciones monitoriza.
- 3. Pulse la tecla para Resistencia, Alta Resistencia o Presión Ajustable.
- 4. Pulse la tecla válido. La pantalla vuelve automáticamente a la pantalla de operación normal.
	- Sise selecciona la opción de Resistencia, el % de resistencia se muestra debajo del gráfico de barras mientras se está realizando la infusión .
		- Sise selecciona la opción de Alta Resistencia, el % de Alta Resistencia se muestra debajo del gráfico de barras mientras se está realizando la infusión.
		- Sise selecciona la opción de Presión Ajustable, la precisión del sistema de presión puede mejorarse asegurándose de que no exista ninguna oclusión u otra fuente de presión en el sistema de infusión al activar MARCHA/ESPERA.

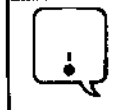

Cada vez que se encienda la bomba, verifique *y/o* fije el modo de monitorización. Si el modo de monitorización, la alerta de resistencia *y/o* el límite de la alarma de presión no se verifican, es posible que la bomba no opere con los parámetros de detección de oclusión deseados.

- los límites de la alarma de Alta Resistencia y Resistencia pueden ajustarse utilizando las teclas selectivas ubicadas debajo de los símbolos de flechas.
- Los límites de la alarma de presión pueden ajustarse cuando se opere en el modo de Pressón Ajustable utilizando las teclas selectivas ubicadas debajo de los simbolos de flechas.
- Los ajustes de límite máximo de presión pueden ser configurados por el personal de servició c

~ ARIA CECIVIA ANNAICZ **(ARIA CECIVIA ANNAIC)**<br>DIRESTORA 1. CECIA APOD IRADO JA ANGLES I DIRESTORA 1, CRICA

 $\frac{4.37 \text{ mJ}}{6.8 \text{ mJ}}$   $\frac{6.37 \text{ mJ}}{6.8 \text{ A}}$ A REY ..., .

∫allíficadb.

':</ *f:OL10 .~*

MEDIC S.A. **PIELA REY** 

..<br>Nica

#### Opciones de monitorización (continuación)

# Función de Rearranque Automático Plus  $-13975$   $\sqrt{\frac{501}{225}}$

La función de Rearranque Automático Plus proporciona la habilidad de continuar una infusión automáticamente si @Pesistencia baja o las medidas de presión indican que una condición de oclusión se ha eliminado dentro de un período de 40 segundos de haber aparecido el mensaje Comprobación de Línea (excluyendo el Modo de Monitorización de Alta Resistencia).

El mensaje Comprobación de Línea y el tono se presentan cuando una medida de resistencia excede el umbral de alarma de 100%. Si las medidas de resistencia inician la condición de **Comprobación de Línea**, el canal continuará realizando la infusión a fin de determinar si la resistencia del flujo medida ha cambiado. Si la resistencia del flujo medida cae a cualquier valor por debajo de 100% dentro de40 segundos, el canal reanudará las condiciones de operación normales automáticamente (excluyendo el Modo de Monitorización de Alta Resistencia).

Las medidas de presión inician el período de Comprobación de Línea cuando la presión excede el límite configurado. Si la presión cae a menos de un tercio del límite configurado dentro de 40 segundos, se reanuda el flujo normal. Si la condición no se despeja, ocurrirá la alarma de OCLUSiÓN DISTALYla infusión se detendrá hasta que se *vuelva* a reanudar manualmente.

Esta función se puede configurar mediante el conjunto de datos del hospital para permitir de uno a *nueve* rearranques de Comprobación de Línea. Después de haber ocurrido el número programado de rearranques o se haya excedido el período de Comprobación de Línea de 40 segundos, el canal inmediatamente dará la alarma de OCLUSIÓN DISTAL cuando las condiciones de resistencia o presión indiquen una oclusión.

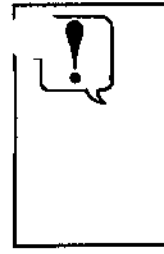

- Una condición de OCLUSIÓN DISTAL se detecta cuando la resistencia medida alcanza el 100% de la escala. En el modo de Resistencia, el1 00% resulta de una resistencia que produce un flujo de 2 mmHg por mL/h. En el modo de Alta Resistencia, el 100% resulta de una resistencia que produce un flujo de <sup>6</sup> mmHg por mL/h. I
- Una condición de OCLUSIÓN DISTALtambién se detectará cuando se exceda el límite de presión configurado. Este limite puede ser fijado por personal de servicio cualificado de 1 mmHg a 600 mmHg (Límite de presión, Máximo).

#### Alerta'de resistencia

La alerta de Resistencia proporciona una advertencia temprana de un aumento en la resistencia de flujo. Elmarcador de Alerta de Resistencia puede fijarse de 0% a 100% de la escala en incrementos de 5%. Esta opción se puede activar o desactivar y fijar un nivel de alerta por defecto con la corriente encendida a través del conjunto de datos del hospital.

para optimizar la función de alerta, se aconseja fijar el nivel de alerta de 20 a 30% más alto que la resistencia inicial mostrada. Lea la resistencia aproximadamente dos minutos después de comenzar una infusión.

#### Cómo fijar el marcador de alerta

- Para ver numéricamente el marcador de nivel de alerta presente, pulse la tecla **+1** o **+**. La línea vertical en el gráfico de barras de resistencia indica visualmente el nivel de alerta.
- Cada vez que se oprime la tecla de cualquiera de las flechas, se aumenta o se reduce el marcador del nivel de alerta y el valor numérico en un 5%. 1

#### •••...••ficos de Tendencias de la Resistencia ¡

En los modos de monitorización de Resistencia y Alta Resistencia, un gráfico de tendencias muestra la resistencia del flujo a través del tiempo. Los gráficos de tendencias de 1S minutos, 1 hora, 4 horas y 12 horas están disponibles durante la operación normal cuando se *activan* a través del conjunto de datos del hospital.

Las Oclusiones Distales se indican con una marca (I) en la parte superior de la pantalla de tendencias.

En bombas de doble canal, seleccione el canal deseado según sea necesario. El gráfico de tendencias no están disponibles cuando se visualiza la pantalla dividida.

1. Pulse la tecla OPCIONES.

 $\begin{bmatrix} 1 \\ 1 \end{bmatrix}$ 

- 2. Pulse la tecla tendencia de resis.
- 3. Para cambiar el marco de tiempo del gráfico, pulse la tecla tiempo.
	- Una línea horizontal entrecortada representa el nivel de alerta de resistencia actual.
	- Brechas en el gráfico pueden indicar condiciones en que no se realiza la infusión, tales como está apagado, en espera, en alarma. • '
	- Si el canal se ha fijado en el modo de Monitorización de Presión para alguna parte de una ventana del gráfico de tendencias, los datos de resistencia no están disponibles y se muestran valores cero.
	- Una marca (1)en la parte superior del gráfico indica una oclusión .
	- Al visualizar los Gráficos de Tendencias de la Resistencia en el modo de Alta Resistencia, **ALTA RESIST** aparece bajo el gráfico.

Para borrar los datos en el gráfico, pulse la tecla borrar y, seguidamente, la tecla válido para confirmar.

Pulse la tecla volver para regresar a la pantalla de operación normal.

DEMEDIO

#### Opciones de monitorización (continuación)

Alarma de Presión Ajustable  $\left(\begin{matrix} 0 \ \frac{1}{2} \end{matrix}\right)$ 

 $\sim r$ *fa -;-*

**&**<sup>*\*</sup>}maite</sup> En el modo de monitorización de Presión Ajustable, el límite de alarma de presión puede variarse de presión configurado máximo, en incrementos de 25 mmHg. El nivel de alarma por defecto y un límite de presión; máximo, se ajustan a través de los ajustes de configuración del perfil del conjunto de datos del hospital, o a través de los ajustes de configuración de la bomba, si la característica de Perfiles no está activada (OFF).

Cada vez que se pulse cualquiera de las dos flechas ( < o r ) se cambia el límite de alarma en 25 mmHg en la dirección correspondiente. se aconseja seleccionar un límite de alarma apropiado para cada flujo. A velocidades de flujo menores, el límite de alarma debe fijarse más bajo, para acortar el tiempo de la alarma.

#### Monitorización de la presión utilizando la calibración de línea de base automática

La calibración de la presión base en línea automática permanecerá en vigor hasta que la bomba se apague, el bloqueo se abra, el sistema se vuelva a cargar o la función de Ajuste de Presión Base en Línea se lleve a cabo.

 $\begin{pmatrix} 1 \\ 2 \end{pmatrix}$ 

La primera activación de MARCHA/ESPERA para una infusión nueva establece automáticamente la presión base en Línea basada en la presión actual del sistema. La bomba mantiene una línea de base óptima luego de las activaciones subsiguientes de MARCHA/ESPERA, de la forma siguiente:

- Si la presión actual del sistema es igual o mayor que la línea de base original, la presión base en línea no cambiará.
- Sila presión actual del sistema es menor que la presión base en línea original, el sistema reposicionará automáticamente un nuevo valor de presión del sistema.
- Lamedida de la presión puede optimizarse, particularmente a flujos bajos (menos de 3 mLIh), pausando y volviendo a arrancar por lo menos una vez cada dos horas. Esto permite que la presión base en línea se calibre basado en la presión actual del sistema. I
- Antes de la activación, asegúrese de que la presión no haya aumentado en el sistema de infusión debido a una oclusión o al flujo de otras bombas a través de un catéter común. Esto dará lugar a una<br>medida de presión más precisa.
- Al cargar un sistema conectado a un catéter de diámetro pequeño, espere por lo menos cinco segundos después de cargar el sistema antes de activar MARCHA/ESPERA. Esto permite que la presión generada en el proceso de carga se disipe y que el sensor se estabilice. (Los catéteres centrales de acceso periférico muy pequeños, tales como los de calibre 28/1,2 French, pueden requerir 60 segundos o más para estabilizarse).

Cuando múltiples bombas están realizando la infusión a través de un catéter común de diámetro pequeño, la precisión en la medida de la presión puede optimizarse deteniendo temporalme'nte todas las Infusiones y luego volviendo a arrancar todas las bombas comenzando con la bomtia que administra la infusión al flujo más bajo. I

 $\sigma$ er/ $\Z$ dic  $\Delta$ lai  $GR$  $KCIELA$   $RAV$ FARMACEUTICA I DIRE TORA TECNIC NACEUTICA<br>MACEUTICA |<br>TORA TECNICA |<br>MN 124

# $\begin{pmatrix} \cos\theta & \cos\theta \end{pmatrix}$ <br>  $\begin{pmatrix} \cos\theta & \cos\theta \end{pmatrix}$

#### Presión Base en Linea

opciones de monitorización (continuación)<br>Presión Base en Línea<br>La función de Presión Base en Línea proporciona, cuando se activa a través de los ajustes de configuración del perfil del configuració de datos del hospital, una gráfica de barras en tiempo real y la visualización numérica de la presión en la línea.

Ellfmite de presión puede reducirse si la presión en la línea es alta o cambiante. Esto da lugar a que el límite de presión se baje del ajuste seleccionado. Si esto ocurre, intente primero eliminar o reducir la presión baja. Después de eso, intente volver à cargar el sistema, espere de 15 a 30 segundos y luego realice la operación de Ajuste de Presión base en Línea. La presión base en línea puede necesitar ajustarse una segunda vez, después de que las lecturas de la presión se hayan estabilizado.

En bombas de doble canal, seleccione el canal deseado según sea necesario. Elgráfico de barras de la presión no se muestra cuando la pantalla dividida está activa. J

Para resultados óptimos, ajuste la presión base 15 minutos después de comenzar una infusión. La presión base en línea puede optimizarse, particularmente a flujos bajos (menos de 3 mllh), volviendo a fijarla presión base en linea cuando laslecturas son negativas. Verifique periódicamente si hay lecturas negativas; por ejemplo, al programar el VAI. Esto permite que la presión base en línea seca libre basado en la presión actual del sistema.

- 1. Para colocar el canal en espera, pulse la tecla MARCHA/ESPERA del canal. (Todas las infusiones conectadas al canal que se está ajustando deben estar en espera.)
- 2. Pulse latecla OPCIONES.
	- Pulse la tecla fijar presión base.
- ..... Verifiqueque no haya presión en el sistema de infusión en este momento debido a una oclusión o a otras infusiones vermique que no maya presion en erbiscema de maisien en estes.<br>a través de un sistema común.
- 5. para mejores resultados, verifique que la salida del sistema (por ejemplo, la llave de paso) esté ubicada a nivel del corazón<br>del paciente antes de continuar con el próximo paso.
- 6. Pulse la tecla válido.
- 7, Verifique que la lectura de la presión sea cero (0) mmHg.
- 8. Para comenzar la infusión, pulse la tecla MARCHA/ESPERA.
	-
	- ran Para volver a la pantalla normal sin ajustar una línea de base, pulse la tecla volver.<br>La verdadera presión de la línea de base será cero o dentro de unos mmHg de cero. De lo contrario,<br>y si la presión está inestable, La verdadera presión de la línea de base será cero o dentro de unos mmHg de cero. De lo contrario, de Ajuste. de Presión Base en Línea.
		- la calibración de la presión base en línea permanecerá en vigor hasta que la bomba se apague, el bloqueo se abra, el sistema se vuelva a cargar o la función de Ajuste de Presión Base en Línea  $\sim$  1 and 1 and 1 and 1 and 1 and 1 and 1 and 1 and 1 and 1 and 1 and 1 and 1 and 1 and 1 and 1 and 1 and 1 and 1 and 1 and 1 and 1 and 1 and 1 and 1 and 1 and 1 and 1 and 1 and 1 and 1 and 1 and 1 and 1 and 1 and 1 and
		- El ajuste de presión base anula la presión base automática hasta que la bomba se apague, el pestillo se abra, el sistema se cargue o se ajuste otra línea de base manual.
		- ElAjuste de Línea de Base de la Presión manual muestra una gráfica de barras horizontales en tiempo real y lecturas de presión numéricas. La línea vertical en la gráfica de barras de presión i indica visualmente el límite de la alarma de presión. !

z

JEN/ADIC S.Y. GRACIELA REVI FARMACE. I  $1$ e cnica

#### Opciones (continuación)

#### Opciones de monitorización (continuación)

#### Gráficos de Tendencias de la Presión *ff ;* '336

En el modo de Monitorización de la Presión, una grafica de tendencias muestra la presión monitorizada a través del Los gráficos de tendencias de 15 minutos, 1 hora, 4 horas y 12 horas están disponibles durante la operación normal cuado activan a través del conjunto de datos del hospital.

las Oclusiones Distales, que se producen en los modos de Presión o de Resistencia, se indican con una marca (1)enlla parte superior de la pantalla de tendencias. *I* superior de la pantalla de tendencias.<br>Para ver el gráfico:  $\boldsymbol{P}$ 

- l. Bombas de doble canal; Seleccione el canal deseado, según resulte necesario. Elgráfico de tendencias no están disponibles cuando se visualiza la pantalla dividida.
- 2. Pulse la tecla OPCIONES.
- 3. Pulse la tecla tendencia de presión.
- 4. Para cambiar el marco de tiempo del gráfico, pulse la teda tiempo.
	- ina línea horizontal sólida representa el nivel del límite de alarma de presión actual.<br>Brechas en el gráfico pueden indicar condiciones en que no se realiza la infusión, tales como es apagado, en espera, en alarma. Brechas en el gráfico pueden indicar condiciones en que no se realiza la infusión, tales como está apagado, en espera, en alarma. Si el canal se ha fijado en el modo de Monitorización de Resistencia para alguna parte de una ventana del gráfico de tendencias, los datos de presión no están disponibles y se muestran valores cerol
		- Una marca (I) en la parte superior del gráfico indica una oclusión.

Para borrar el gráfico:

- 1. Para borrar los datos del gráfico, pulse la teda borrar.
- 2. Pulse la tecla válido.

Para volver à la operación normal:

1. Pulse la tecla volver.

#### Instrucciones del sistema sin aguja SmartSite@

I la válvula sin aguja SmartSite" se ha diseñado para permitir el flujo de gravedad y automatizado, además de la inyección y aspiración de fluidos de forma segura y sin uso de agujas mediante conectores Juer lock y luer slip. <sup>1</sup>

# lJ

Precauciones: . t *• Deseche cualquier sistema si su embalaje presento daños* o *si* no *están colocados los tapones protectores. Las válvulas sin aguja están contraindicadas poro sistemas* de *cánula romo. ~*

#### INSTRUCCIONES- Utilice una técnica aséptica

1. Antesdecada acceso, limpie la parte superiorde la válvula sin aguja SmartSite\* con alcohol isopropílico al 70% (1-2 segundos) y deje secar (aproximadamente 30 segundos).

#### *NOTA:el tiempo de secado depende* de *lo temperatura. la humedad* y *la ventilación del área.*

- 2. Purgue el puerto de la válvula. Si procede, acople la jeringa al puerto de la válvula sin aguja y aspire las minúsculas burbujas de aire.
- 3. Reemplace las válvulas autónomas cada 72 horas. Sin embargo, si la válvula forma parte del sistema, el intervalo de cambio es cada cambio completo del sistema o cada 100 activaciones, lo que primero ocurra. En lo que se refiere a las infusiones de sangre, productos'sanguíneos o emulsiones de lípidos, reemplace la válvula cada 24 horas.

*NOTA: Mientras utilice el puerto de lo válvula sin aguja, podrd observar fluido entre lo carcasa*y *el pistón azul. Estefluido* no *accedea la ruta de fluidos* y no *requiere acción* £ . *alguno. Si tiene alguna duda sobre los productos* <sup>o</sup> *desea recibir materiol formativo sobre el* uso *de válvulas sin aguja, contacte con* su *distribuidor* de *CoreFusion, ProductosAlaris. ElCenterfor DiseaseControl (centro de control* de *enfennedodes),la Introvenous NursesSociety (sociedad de enfenneria intravenoso), ambos* de *EE.UU.,* y *otras instituciones, publican directrices útiles que puede servir como referencia poro elaborar los directrices de supropio centro. Consulte los protocolos del centro~*

GRI CIELA REY<br>FARMACELTICA<br>INELTORA TEGNICA - FARMACELTICA<br>IPETTORA TEQNICA MĘDIÇ uo **MARIA CECILIA** APODERADO

 $o$ er $\sqrt{2}$ Dic s. $\lambda$ .

MN '?G~r

I

¡

#### Alarmas, alertas e indicaciones

Hay tres tipos de mensajes visualizados, que se listan en las próximas páginas, con una causa probable y el remedio suggindoM. junto a cada uno. Use esta sección en conjunción con la práctica clínica o el procedimiento apropiado del hospital. *É* "'o~¡o' \' \\ ALARMA,problema de la bomba <sup>o</sup> canal. \_ , 397 I( 3~ junto a cada uno. Use esta sección en conjunción con la práctica clínica o el procedimiento apropiado del hospital.<br>**ALARMA:** problema de la bomba o canal.<br>• la infusión se detiene

- 
- el kono de la campana de alarma se ilumina **de alarma de alarma se ilumina de alarma de alarma de alarma de alarma de alarma de alarma de alarma de alarma de alarma de alarma de alarma de alarma de alarma de alarma de alar**
- 
- la pantalla LED de flujo parpadéa
- aparece un mensaje en la Pantalla Principal al seleccionar el canal

ALERTA: puede indicar un cambio en el estado de la infusión.

- el canal continúa funcionando
- suena el tono de alerta
- aparece un mensaje en la Pantalla Principal
- INDICACiÓN: el estado de la infusión no ha cambiado.

Los procedimientos de arranque no se completaron o se pulsó una tecla inválida.

Al usar la bomba de doble canal, algunos mensajes mostrarán "Canal A" o "Canal B", para indicar qué canal está afectado. Siempre verifique que haya seleccionado el canal antes de hacer cualquier cambio.

Alarmas

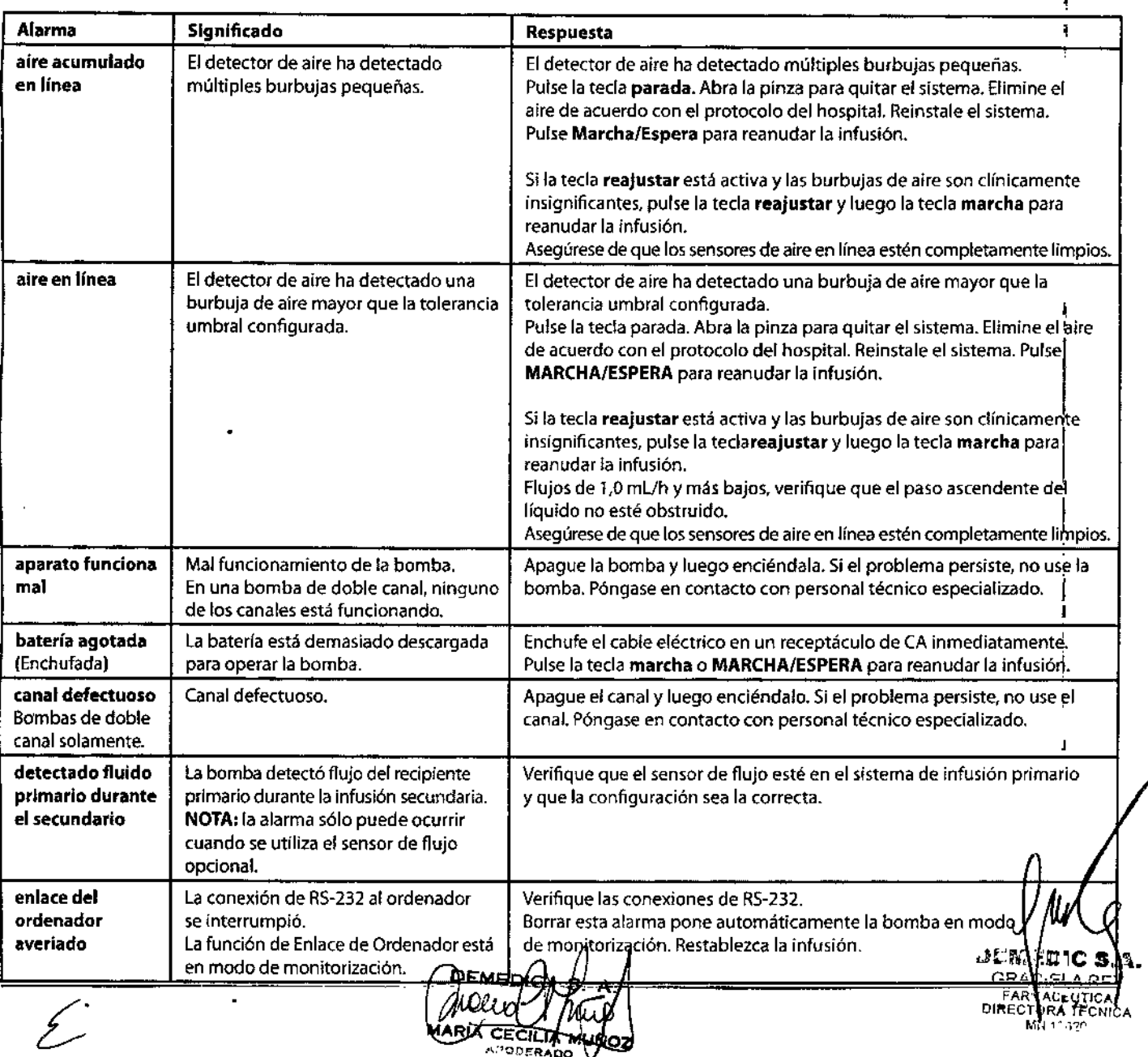

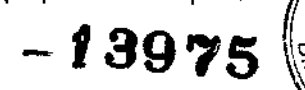

à.

### **Alarmas, alertas e indicaciones (continuación)**

### Mensajes en pantalla

 $\frac{1}{4}$ 

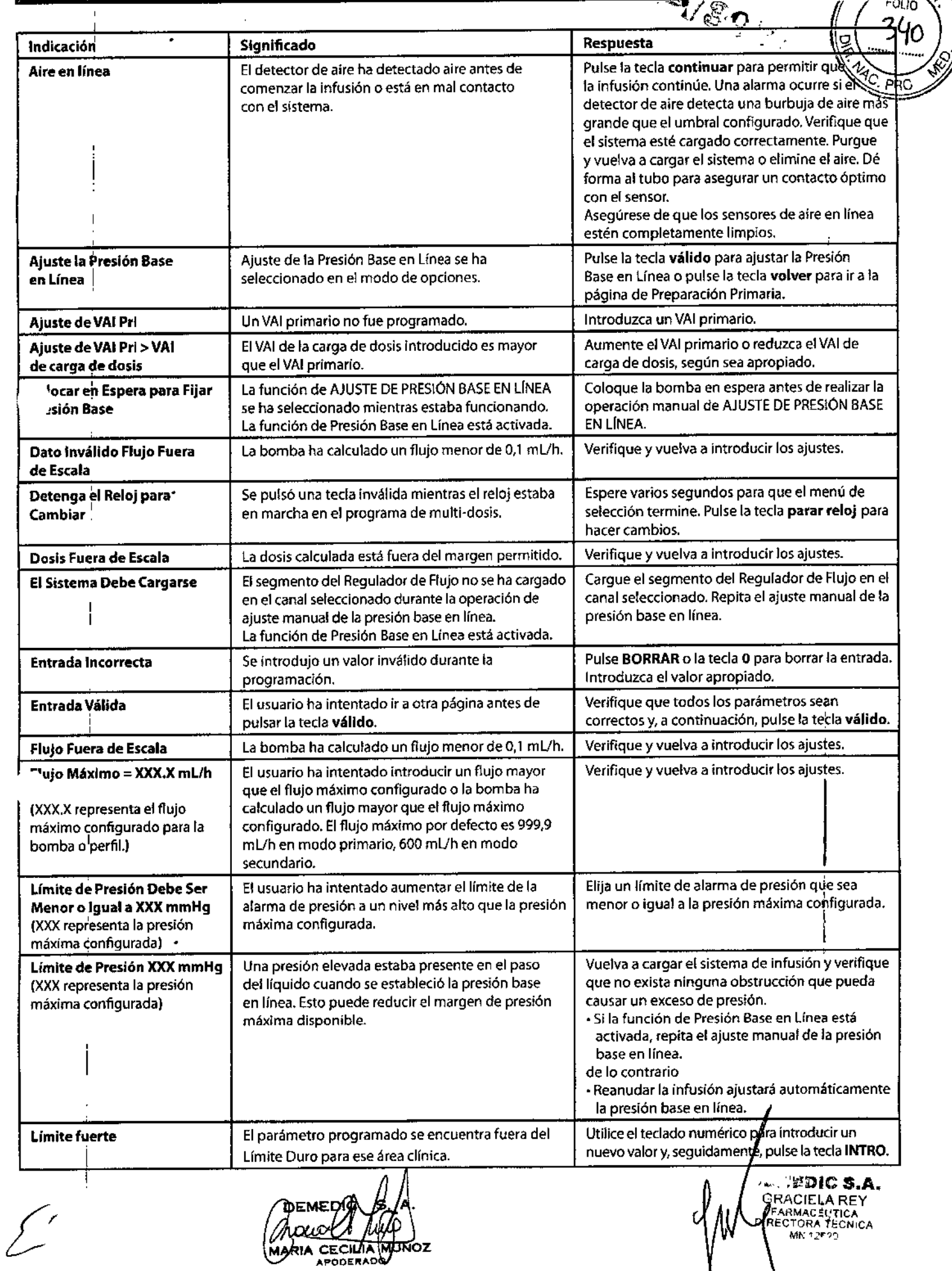

#### Alarmas, alertas e indicaciones (continuación)

#### Alarmas (continuación)

 $\frac{1}{4}$ 

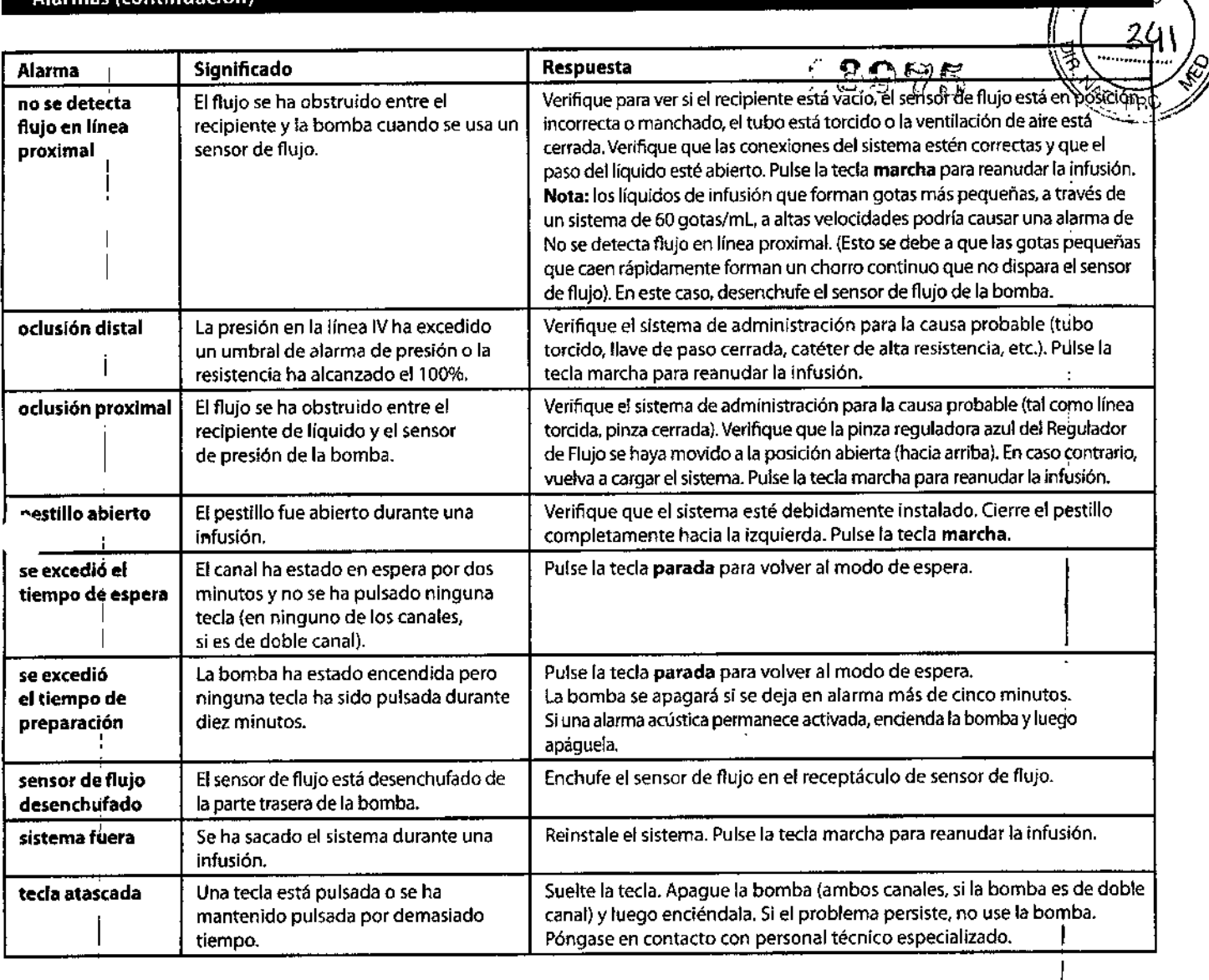

## Alertas

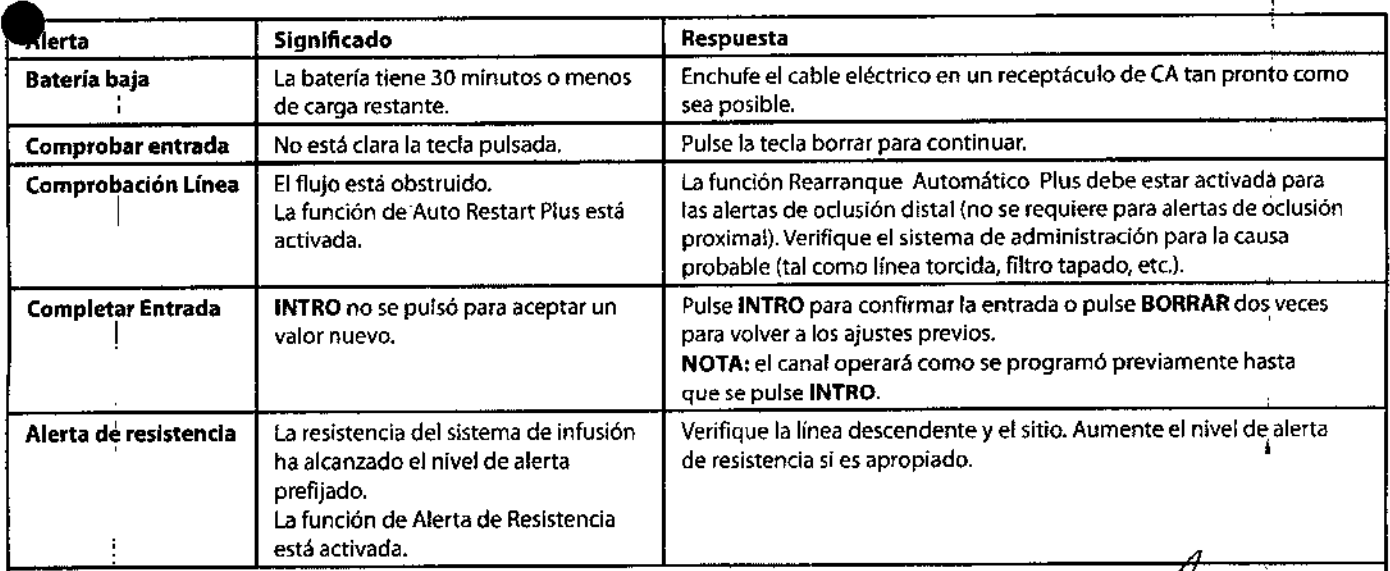

#### Alertas adicionales:

ł

 $\overline{\mathscr{L}}$ 

Las alertas adicionales aportan notificaciones de finalización de programas y/o transición a otro modo: Dosis Complé¢ada (modo multi<sub></sub> dosis), Carga de Dosis Completada, multi-pasos Completado. Secundario Completado, Infusión en MVA o VAI = 0.)

CECILIA NO udz **MARV** 

JEMEDIC S.A. GRACIELA REY<br>FARMAC I 10A<br>DIRECTOR<sub>M</sub> , <sub>GTROA</sub> ""<br>"

U

 $\sqrt{N.M}$ 

<u>لۍ</u>

#### Alarmas, alertas e indicaciones (continuación)

#### Indicaciones (continuación)

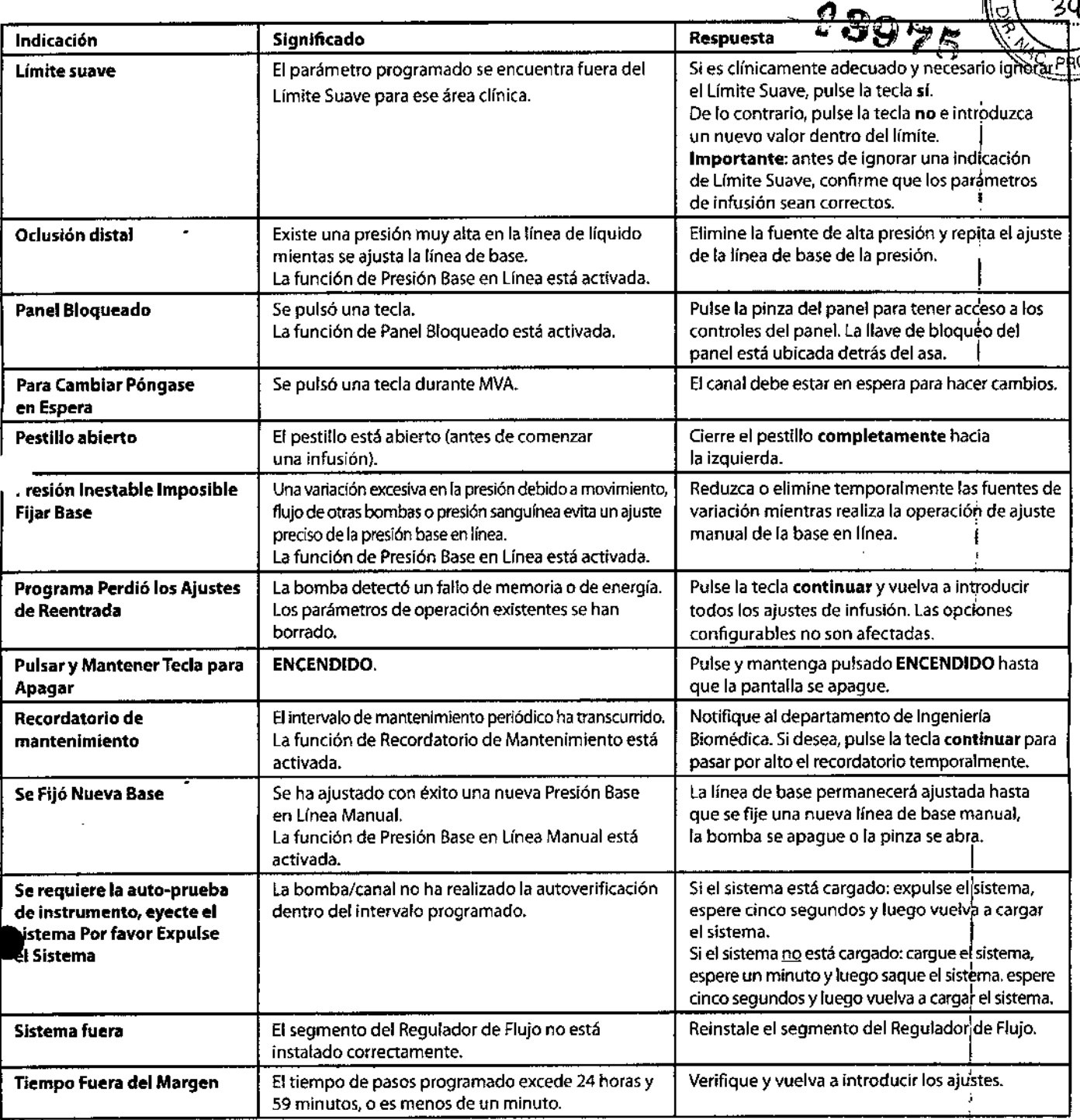

#### Se ha pulsado una tecla no válida durante la programación:

Se pueden observar las siguientes indicaciones si se pulsa una tecla no válida durante la programación: Ni el A ni el B funcionan, Canal Desactivado, Completar <sup>o</sup> Aceptar Preparación, Entradas No Numéricas, Seleccione Canal. I

#### Se ha pulsado una tecla no válida durante la infusión:

Durante una infusión, si se pulsa una tecla no válida, se pueden observar las siguientes indicaciones: Flujo de Dosis en Marcha, Carga de Dosis en Marcha, multi-dosis en Marcha, multi-pasos en Marcha, Primaria en Funcionamiento, SecFuncionando, o Reloj en Marcha (programa multi-dosis).

#### Cómo reanudar una programación anterior:

Cuando se ha apagado una bomba y se vuelve a encender, se pueden conservar los parámetros anteriores si se acepta el perfil actual y se selecciona ¿Paciente nuevo? - No. Se pueden pbervar las siguientes indicaciones: ¿Volver a flujo de Dosis?, ¿Volver a carga de dosis?, ¿Volver a multi-dosis?, **Beiwrt argults dad**s? o ¿Volver a Secundario?.

*puol/*<br>In cecili APODERADO

 $\frac{1}{2}$   $\frac{1}{2}$   $\frac{1}{2}$   $\frac{1}{2}$   $\frac{1}{2}$   $\frac{1}{2}$   $\frac{1}{2}$   $\frac{1}{2}$   $\frac{1}{2}$ GRACIELA REY **EARMACELA REY**<br>**EARMACELTICA**<br>DIRECTORA TECNICA

#### Contador de Eventos Guardrails®

la bomba numera de forma continua los eventos Guardrails<sup>e</sup> que ocurren, que pueden observarse con la caractéri<br>/ / / ع ص / / **/ 390** . FOLIO  $\frac{1}{2}$  contador de eventos Guardrails\*.<br>
1. Pulse la tecla OPCIONES. contador de eventos Guardrails<sup>®</sup>.

- 
- 2. Puise la tecla Contador sucesos.
- 3. Para retornar a la pantalla principal, pulse la tecla **volver**. Para borrar el contador (restablecer todos los valores  $\frac{1}{100}$   $\frac{1}{100}$ pulse la tecla borrar. Para observar la segunda página del contador de eventos, pulse la tecla pág.

#### Definiciones:

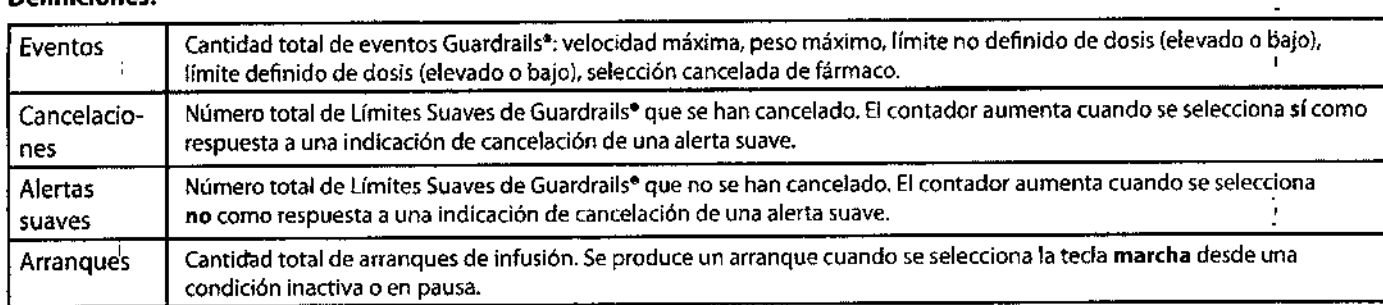

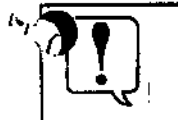

T

En bombas de doble canal, los contadores representan los recuentos totales para ambos canales. . Estas son las etiquetas del contador, tal como aparecen en la Pantalla Principal . I

 $a$ ar <mark>(</mark>† 2010) **GRACIELA RI** FARMACEUTICA<br>DIRESTORA TECNICA  $\mathbf{C}^{\mathcal{A}}$ 

. Elsensor de flujo opcional avisa a los usuarios que los recipientes están vacíos y/o que hay oclusiones proximales. Un accesorio de tapa para el asa está disponible para almacenar el sensor de flujo cuando no está en uso.

El sensor de flujo no se utiliza para los primeros 25 mL administrados al cambiar de secundaria a primaria. De este modo, se compensa el sobrellenado de 105 recipientes secundarios.

Si no hay un sensor de flujo conectado a la bomba, asegúrese de que los tapones protectores estén instalados en el lugar del conector para evitar que entre material extraño.

- 1. Enchufe un Sensor de Flujo Modelo 180 en el conector del canal correspondiente en la parte trasera de la bomba.
- 2. Fije el sensor de flujo a la parte superior de la cámara de goteo.
- 3. Fije el sensor de flujo al asa de la bomba cuando no esté en uso.

()

CIJ,

4. Limpie rutinaria mente el sensor de flujo con agua tibia a la vez que se mueve el deslizador, y luego séquelo completamente.

Los líquidos de infusión que forman gotas más pequeñas, a través de un sistema de 60 gotas/ mL, a altas velocidades podría causar una alarma de No se detecta flujo en línea proximal. Esto se debe a que las gotas pequeñas que caen rápidamente forman un chorro continuo que no dispara el sensor de flujo. En este caso, desenchufe el sensor de flujo de la bomba. I

- No use solventes ni agentes de limpieza, ya que las partes plásticas del sensor de flujo podrían dañarse.<br>dañarse.
- Alusar el sensor de flujo, la colocación correcta es esencial para la operación apropiada. las cámaras de goteo de algunos sistemas de infusión tienen una pestaña en la parte superior a la que puede fijarse el sensor de flujo. Fijarlo en la pestaña asegurará una colocación adecuada. i
- la superficie superior del sensor de flujo debe estar ligeramente debajo del orificio que forma las gotas, pero más arriba del nivel del líquido en la cámara de goteo.
- Asegúrese de que el nivel del líquido en la cámara de goteo esté al menos *213* lleno y que lalóptica del sensor esté limpia. El nivel de líquido en la cámara de goteo debe verificarse o volverse a establecer después de cada condición de recipiente vacío.
- Al usar la opción de sensor de flujo mientras el paciente deambula o se transporta de una årea a otra, tenga cuidado de evitar el balanceo excesivo del recipiente o recipientes de solución.
- Si se está utilizando la opción del sensor de flujo, VAI se puede desactivar seleccionado VAIL pulsando BORRAR y a continuación INTRO o se puede borrar el VAI primario de la página dé configuración del modo primario.

*RODERA* 

ึพสตเα g<br>GRACiELAR! FARMACEUTICA<br>RECTORA TECNICA!<br>MN 12691

Conectores del sensor de

.<br>FOLIO

## **12075**

-~:, *~'p-*

#### Ajustes configurables

Con la opción de Perfiles activada, los parámetros se configuran de forma independiente para cada perfil. Se debe cafgar un antica de la perfiles de la conjunto de datos definido por el hospital y conforme a las mejores p

Si la opción de Perfiles no está activada (off) o no se ha cargado un conjunto de datos, las opciones de configuración se afustan en el modo de configuración, por parte de personal de servicio cualificado. En caso de que sea necesario cambiar los pará *fregos dec* configuración a valores distintos de los ajustes por defecto de fábrica, consulte el Manual de mantenimiento técnico o póngase en contacto con el servicio técnico de CareFusion para conocer la información sobre aspectos técnicos, solución de 'problemas y mantenimiento preventivo. Ĭ.

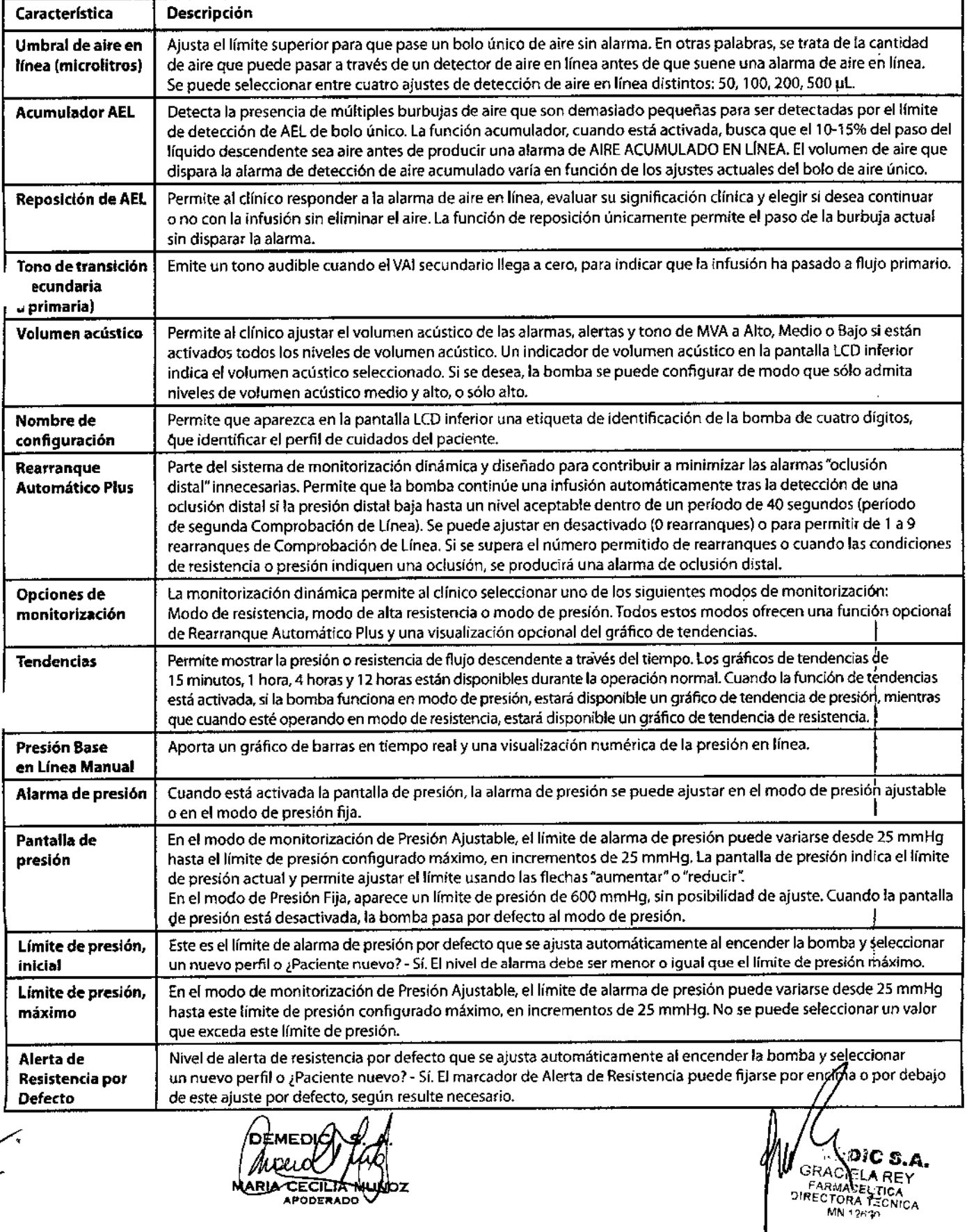

 $\lambda$ • OF OUR OUTLINE OF OUR ORDER OF A STREET

GAC FITTER TO BE CONSTRUCTED TO BE THE TORACICLE A REY.<br>CECILIA **NUMOZ** FARMA SELTICA PRODERADO  $MN + 2r$ 

#### Ajustes configurables (continuación)

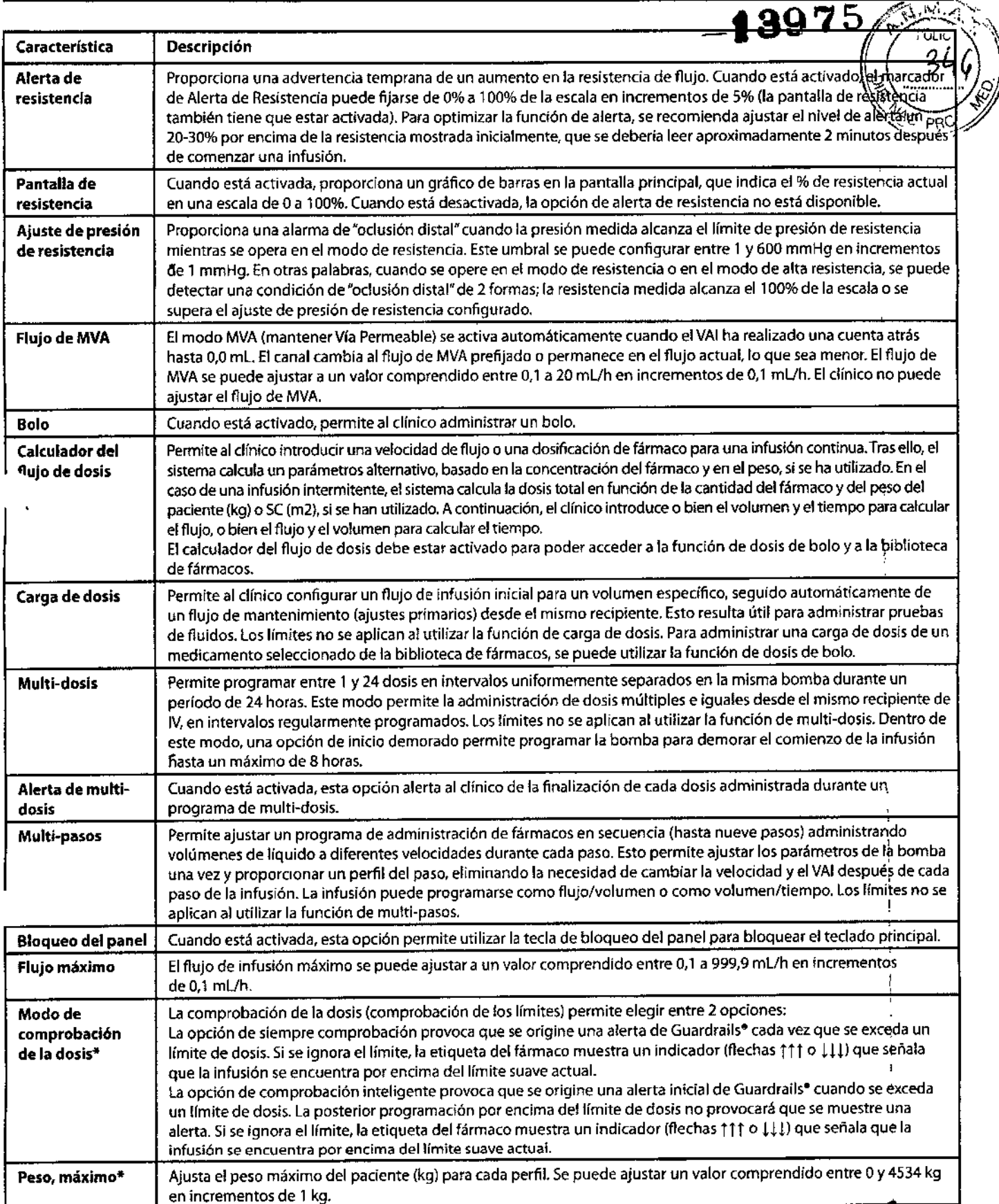

"Estas opciones se configuran únicamente dentro de un conjunto de datos definido por el hospital.

**EMCI** MARIA CECIMA KIL

*f'.••* GRACIELA RE

 $\cdot$ 

ADITARI ARI TARISUEUTICA<br>DIR<mark>i</mark>co ''QIM a crilCA<br>التناصب البلا

### Registro de opciones configurables

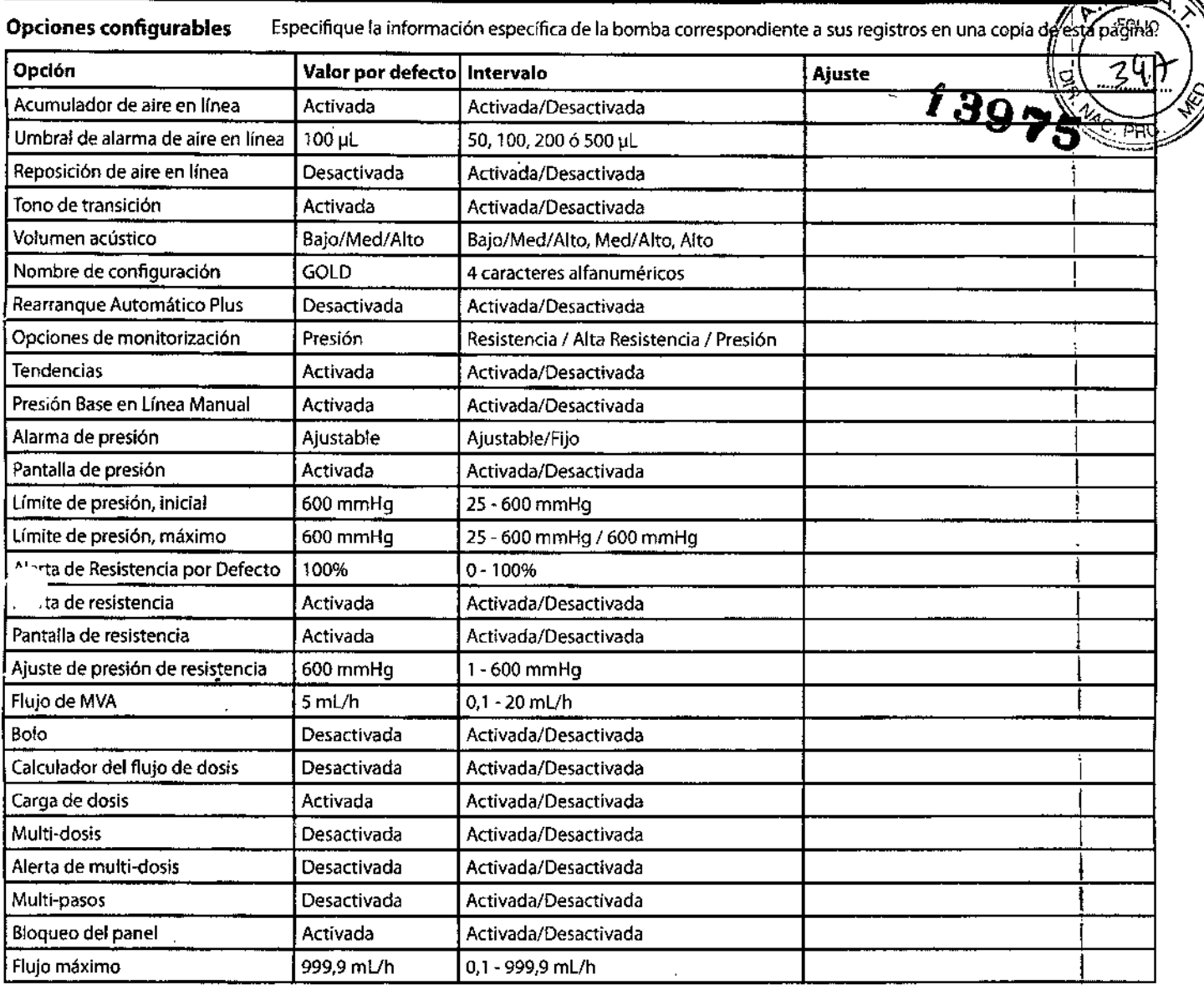

**Opciones configurables del sistema** Estas opciones pueden ser personalizadas por el personal de servicio cualificado en los modos de

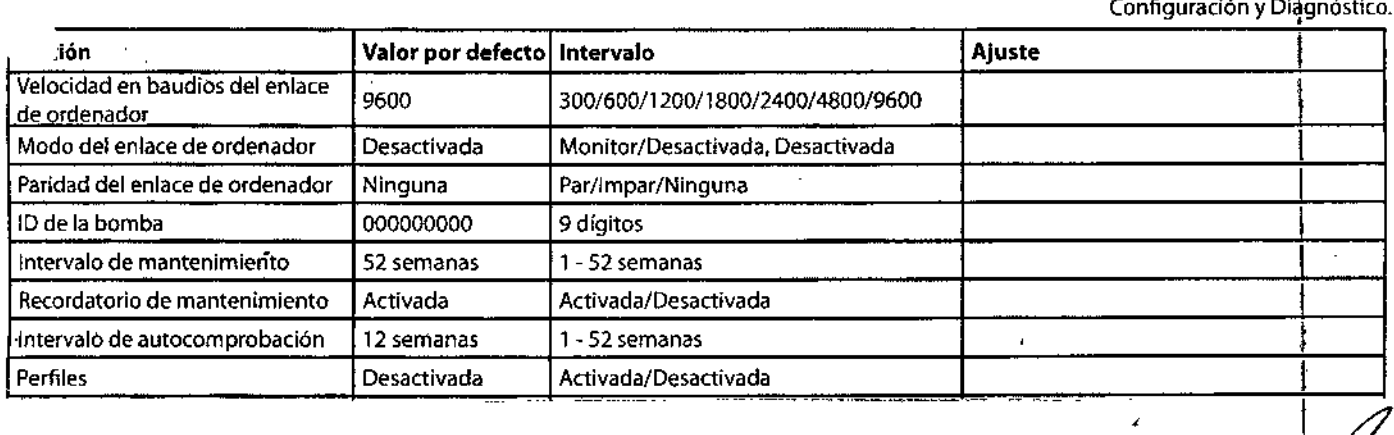

)<br>1  $\int_{\mathcal{U}}$ DEMERGY  $\int_{\mathcal{U}}$ 10u0(// /uw **MARIA CECILIA MULLO 7**<br>**MARIA CECILIA MULLO**Z<br>APODERADO 7

**v** † C GRACIELA REY FARMACEUTICA<br>DIRECTIDRA TECNICA<br>Mai 12620

<u>18075</u>

a Mer

DIREC

**GRACIELAREY** FARMAGELITICA

•• ,~,\_ ,o•• -\_. ,.\_"OO.'\_ •••\_ ••="'-""--" ,,-"~~~~~Q cabo los procedimientos de mantenimiento rutinario descritos a continuación. Todas las operaciones deben ser llevadas area únicamente por personal técnico especializado y según el Manual de mantenimiento técnico (TSM).

los diagramas de circuitos y las listas de piezas, así como otra información de mantenimiento, que servirán de ayuda al personal técnico especializado para la reparación de piezas diseñadas como piezas que pueden repararse, se encuentran disponibles previa petición a careEusion.

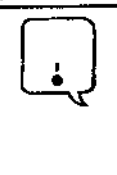

Si esta bomba se cae al suelo, sufre algún daño, se expone a una humedad o temperatura excesivas, retírela del servicio inmediatamente y envíela para que la revise personal técnico especializado. Todo el mantenimiento preventivo y correctivo, asi como las actividades correspondientes, se *1* realizarán en un espacio de trabajo adecuado, de acuerdo con la información suministrada. CaréFusion, Alaris" Products no será responsable si no se siguen las instrucciones o información suministradas por CareFusion para realizar alguna de estas acciones.

Consulte el Manual de mantenimiento técnico para acceder a los modos de diagnóstico y configuración para el servicio técnico. Podrá encontrar una edición electrónica del Manual de servicio técnico en la página web: , [www.cardinal.com/alaris](http://www.cardinal.com/alaris)

Para acceder a nuestros manuales es necesario disponer de un nombre de usuario y una contraseña. Póngase en contacto con el representante local de atención al cliente para obtener los datos detallados para la conexión. 1

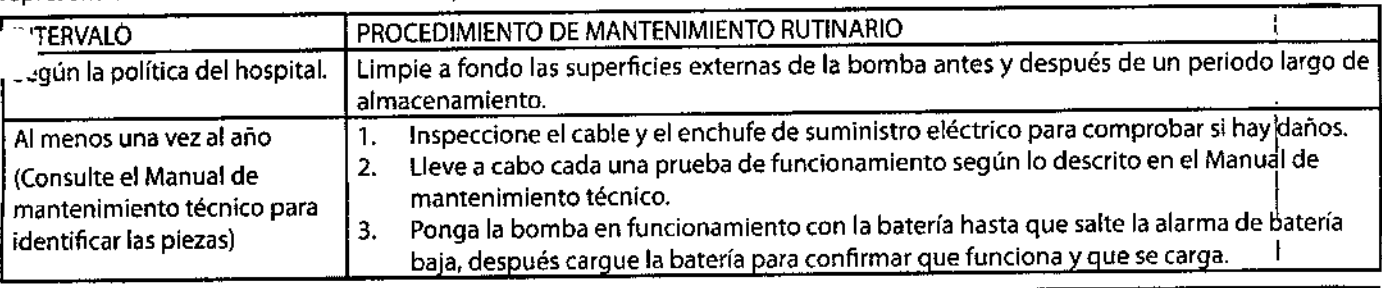

ran Consulte los procedimientos de calibración en el Manual de mantenimiento técnico. Las unidades de medida<br>utilizadas en el procedimiento de calibración son unidades del SI (Sistema internacional de unidades) estánd<br>a di utilizadas en el procedimiento de calibración son unidades del SI (Sistema internacional de unidades) estánda

#### Funcionamiento con batería

El sistema de gestión de la batería incorpora funciones que mejoran el mantenimiento de la batería, con el fin de makimizar la duracionamiento con batería<br>El sistema de gestión de la batería incorpora funciones que mejoran el mantenimiento de la batería, con el fin de maxim<br>duración de la batería, reducir los costes asociados e incrementar la disp

- Verde  $\blacktriangleleft$  : se ilumina cuando la bomba está enchufada a la red.
- Ámbar  $\blacktriangleright$ : parpadea cuando la bomba está funcionando alimentada con la batería.
- Alimentación con batería automática: si la bomba se desenchufa de la red o en caso de que se produzca un fallo de la<br>alimentación.
- Alerta de batería baja: indica que la batería está a punto de agotarse, comenzando como mínimo 30 mínutos antes de una alarma de batería agotada.  $\begin{bmatrix} 1 & 1 \end{bmatrix}$

La máxima capacidad de la batería, así como la exactitud óptima del medidor, se a!canza tras varios ciclos completos ce carga/ descarga/recarga, mediante el proceso de actualización. Se recomienda cargar/descargar/recargar completamente la batería, utilizando el ciclo de actualización, antes de comenzar a utilizar la bomba. Consulte el Manual de mantenimiento técnico para<br>obtener información detallada sobre el ciclo de actualización.

La batería se recarga cuando la bomba se enchufa a una toma de corriente CA.

Se puede reemplazar la batería cuando su capacidad de carga sea demasiado baja.

Todas las baterlas pierden gradualmente su capacidad de mantener una carga con el paso del tiempo yel uso. Para conservar un rendimiento óptimo de la batería, asegúrese de que la bomba esté conectada a la corriente AC siempre que sea posible, incluso<br>cuando esté apagada o almacenada.

'Tras ciertas condiciones de batería agotada, es necesario restablecer el reloj interno, de modo que se mantenga la integridad de .datos del informador CQ1.

#### Pruebas de rutina

 $\ddot{\bullet}$ 

Las pruebas de rutina se han diseñado para permitir confirmar muchas de las funciones de la bomba, fallos y calibraciones si necesitar una inspección interna. No representan una comprobación de calibración completa. '

> Consulte el Manual de mantenimiento técnico, donde encontrará una lista completa de los procedimientos de prueba y de los procedimientos de calibración.

~ MED *¡f}'* MA APoce A

#### Limpieza y almacenamiento

#### Limpieza de la bomba:  $\sqrt{7}$  <sup>FOLIO</sup>

~ Antes de utilizar la bomba con un paciente nuevo, y periódicamente durante su uso, limpiela con un paño que n s8 Ite}~~ . Limpieza de la bomba:<br>Antes de utilizar la bomba con un paciente nuevo, y periódicamente durante su uso, límpiela con un paño que no<br>ligeramente humedecido con agua caliente y con una solución desinfectante/detergente norm

 $\begin{pmatrix} 1 \\ -1 \end{pmatrix}$ 

Antes de la limpieza, apague el equipo y desenchúfelo de la toma de corriente CA. No permita que entren líquidos en la carcasa y evite que se acumule un exceso de líquidos sobre la bomba. • No rocíe líquido directamente en ningún conector y. antes de la limpieza, verifique que el conector RS-232 esté cubierto. Use una presión ligera cuando limpie el transductor de presión y las áreas del detector de aire en línea de la bomba. No utilice agentes de limpieza agresivos, dado que podrían dañar la superficie exterior de la bomba. No esterilice en autoclave ni con óxido de etileno, ni sumerja la bomba en ningún tipo de líquido.

#### Limpiadores recomendados:

- Solución de lejía 10% (v/v)
- Vesphene
- Manu-Klenz
- Agua tibia
- No utilice los siguientés tipos de desinfectantes:
	- ácido fosfórico (Foamy Q&A)
	- solventes aromáticos (nafta, diluyente de pintura, etc.)
	- solventes clorinados\* (tricloroetano, MEK, tolueno, etc.)
- amoniaco, acetona, benceno, xileno o alcohol, aparte de los especificados anteriormente.

#### Almacenamiento de la bomba:

Si setiene que almacenar la bomba durante un periodo de tiempo prolongado, limpiela primero y cargue completamente la batería. Almacénela en un ambiente limpio y seco a temperatura ambiente y, si es posible, utilice el embalaje original para su protección.

Durante el almacenamiento, lleve a cabo cada 3 meses las pruebas de funcionamiento descritas en el Manual de mantenimiento técnico y asegúrese de que la batería interna esté completamente cargada.

#### ,limpieza y almacenamiento del sistema de infusión:

El sistema de infusión es un producto desechable y de un solo uso. Una vez utilizado, deberá desecharse de acuerdo con el protocolo del hospital.

#### Limpieza del sensor de flujo:

<u>de</u>

Antes de colocar el sensor de flujo a un nuevo sistema de infusión y periódicamente durante su uso, límpielo con un paño que no suelte pelusa, ligeramente humedecido con agua tibia <sup>y</sup> con una solución desinfectante *I* detergente normal. Asegúrese de que el conector no se moja. Seque el sensor de flujo antes de utilízarlo. I

~sbe limpiar rutinariamente el sensor de flujo aplicando sobre el mismo agua tibia corriente a la vez que se mueve el deslizado<br>↓ uego secarlo completamente.

Tras la limpieza, deje que el sensor se seque por completo antes de usarlo.

<u>--</u>

No sumerja el enchufe del sensor de flujo en el agua, ya que de lo contrario se averiará.

..MED/ S.A. RACJELA REY FARMACEL TICA<br>RECTORA TECNIC<br>MN 1000

 $\sim$ 

سي تينه ڪي

# Set<sup>i</sup>de infusión de Bombas GP<br>Setide infusión de Bombas GP

Se encuentran disponibles distintos modelos de Set de infusión para bombas GP filtro, con bureta, resistente a la luz, para infusiones múltiples, con clamp de seguridade con conector luer, con ventilación, con Needle free.

#### **Precauciones:**

I

I i.

**La vía de fluidos es ESTÉRIL y NO PIRÓGENA .**

**• No lo utilice si el embalaje está dañado o si las tapas de protección no estár colocadas .**

- **• Su reutilízación compromete la segurídad y la eficacia. '**
- **• No administre sangre ni hemoderivados a través del filtro .**

**• Contíene DEHP y BBP, ftalatos potencialmente pelígrosos en tratamientos prolongados de niños, embarazadas o mujeres en periodo de lactancia. El personal médico debe valorar los beneficios de utilizar este producto frente a los ríesgos previsibles.**

### **INSTRUCCIONES: Siga una Técníca Aséptíca**

**NOTA:** El sistema de infusión puede utilizarse con el instrumento o por gravedad. **NOTA:** Sustituya el sistema cada 24 horas.

**NOTA:** El regulador de flujo AccuSlide@ actúa como pinza de rueda.

1. Cierre el regulador de flujo AccuSlide@.

2. Introduzca el trocar y cuelgue el recipiente.

3. Apriete con suavidad y iibere la parte central de la cámara de goteo hasta que esté aproximadamente a 2/3 de su capacidad máxima.

**NOTA:** Abra la tapa de ventilación en el trocar una vez llenada la cámara de goteo si el recipiente requiere ventilación.

4. Invierta el regulador de fiujo AccuSlide@, sujete el filtro en posición verticai (puerto de entrada hacia arriba) y cebe el sistema. **NO INVERTIR EL FILTRO.**

**NOTA:** Mantenga el filtro en el dispositivo de acceso vascular o por debajo de él.

S. Inserte el segmento del reguiador de flujo AccuSlide@ en el instrumento. Deslice el pasador completamente hacia la izquierda (para obtener información acerca de la téchica correcta de inserción, consulte las instrucciones de uso del sistema).

Se adjunta los diagramas de inserción de los distintos sets

 $\frac{1}{2}$  and  $\frac{1}{2}$ s.þ., **GR CIELA.RE ' FA !MACE{;TICA DIRE( rORA** ft'CNI A el" ,-~~~

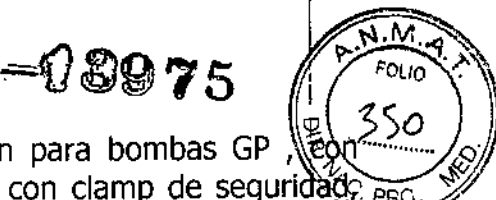

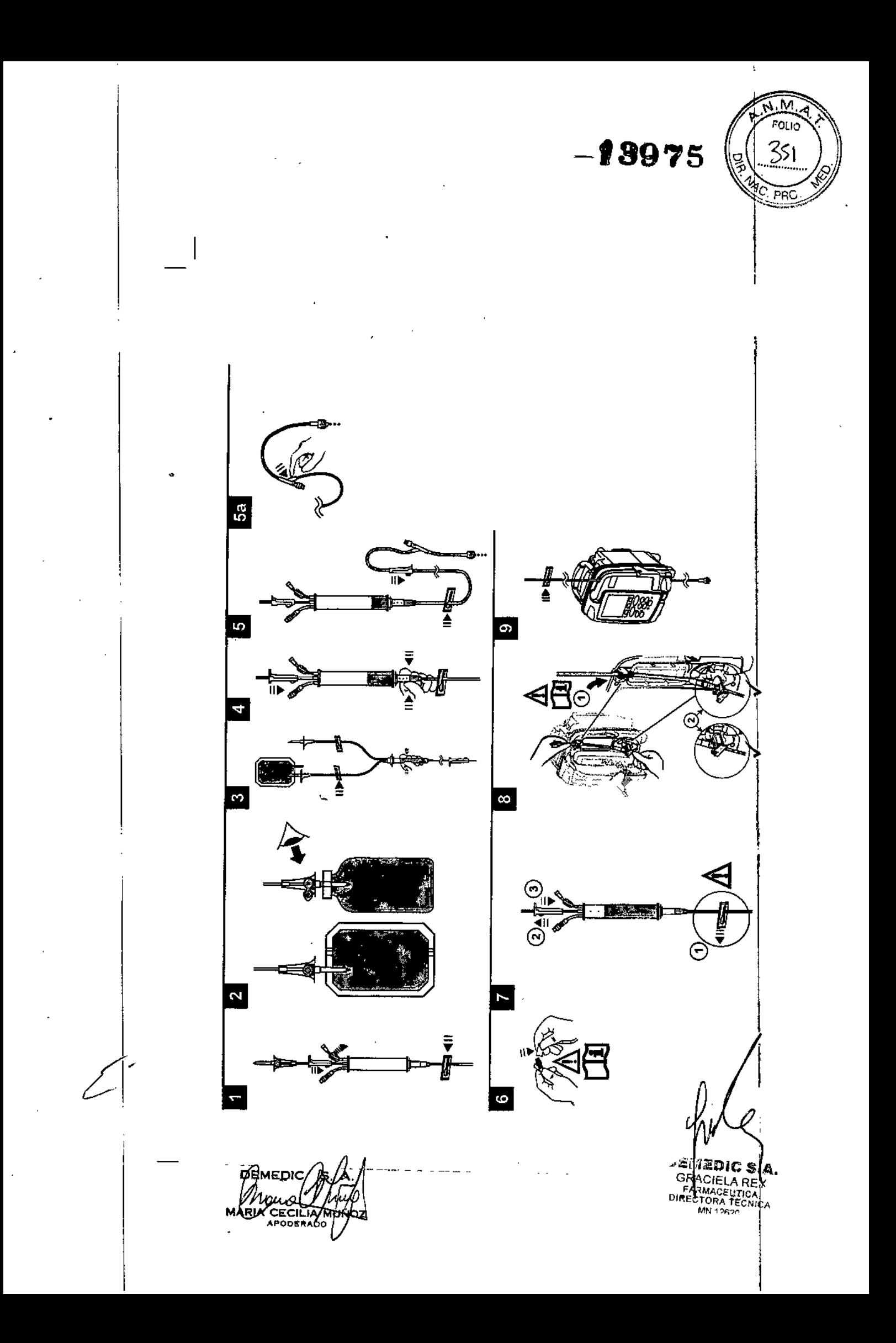

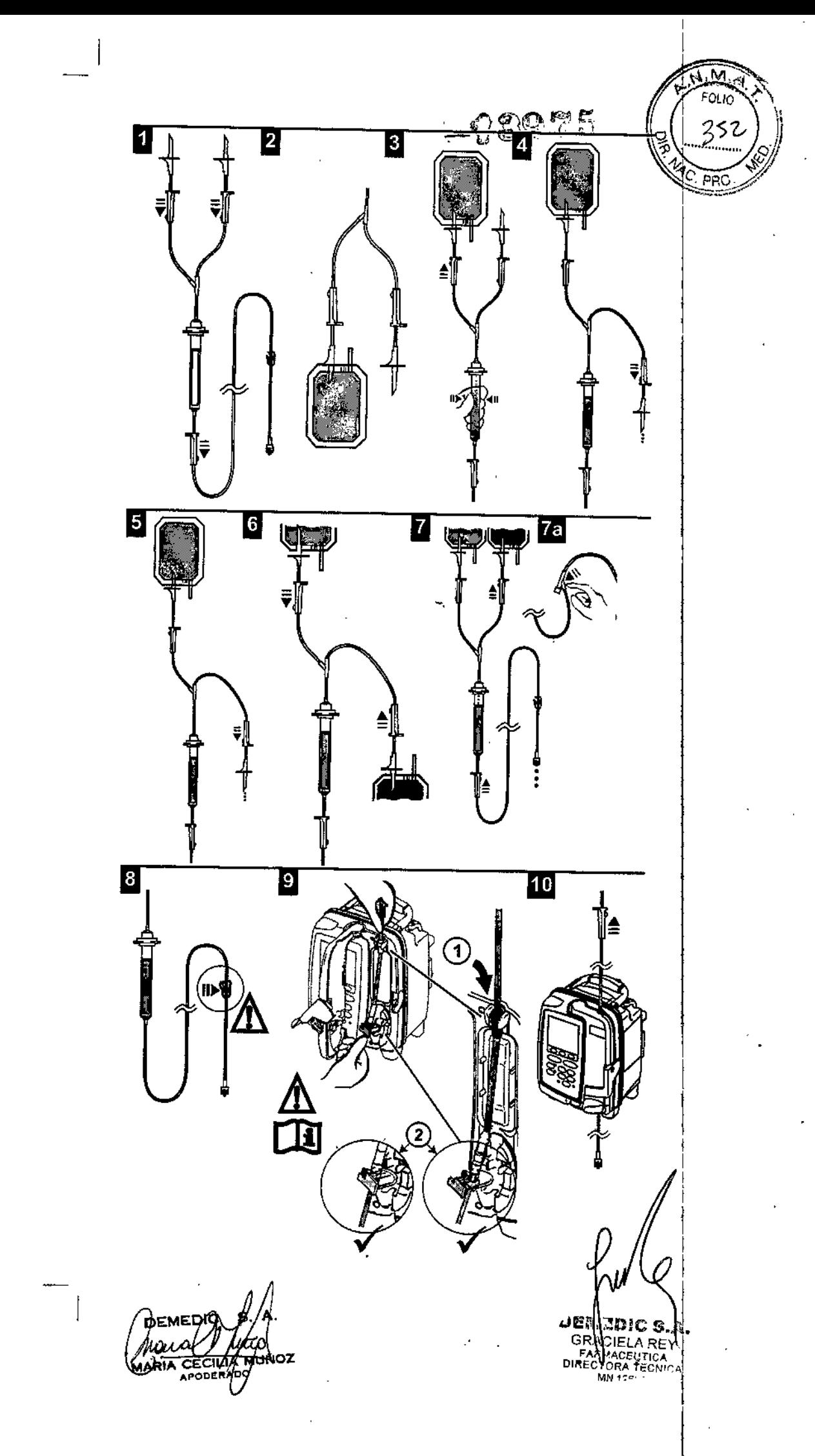

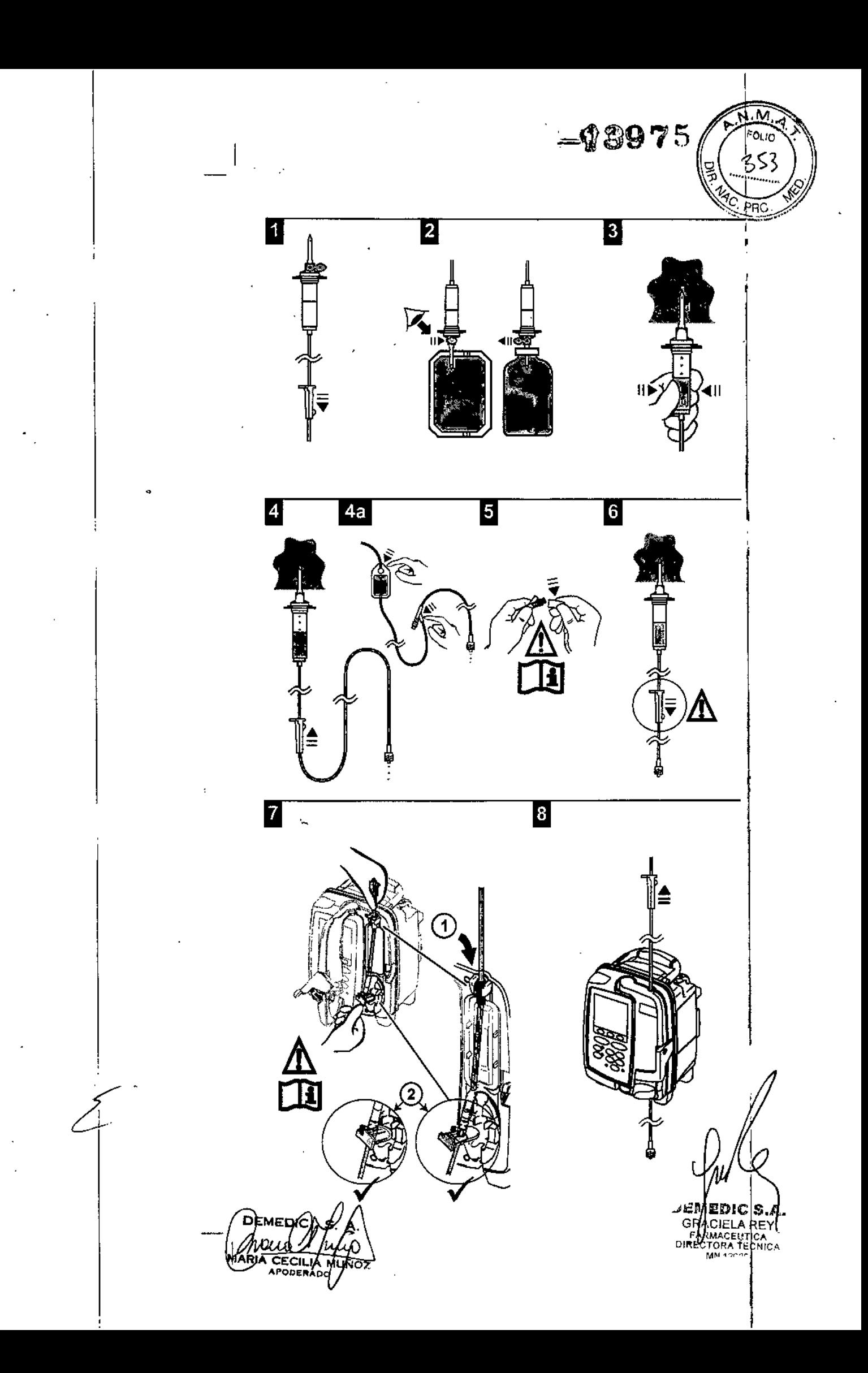

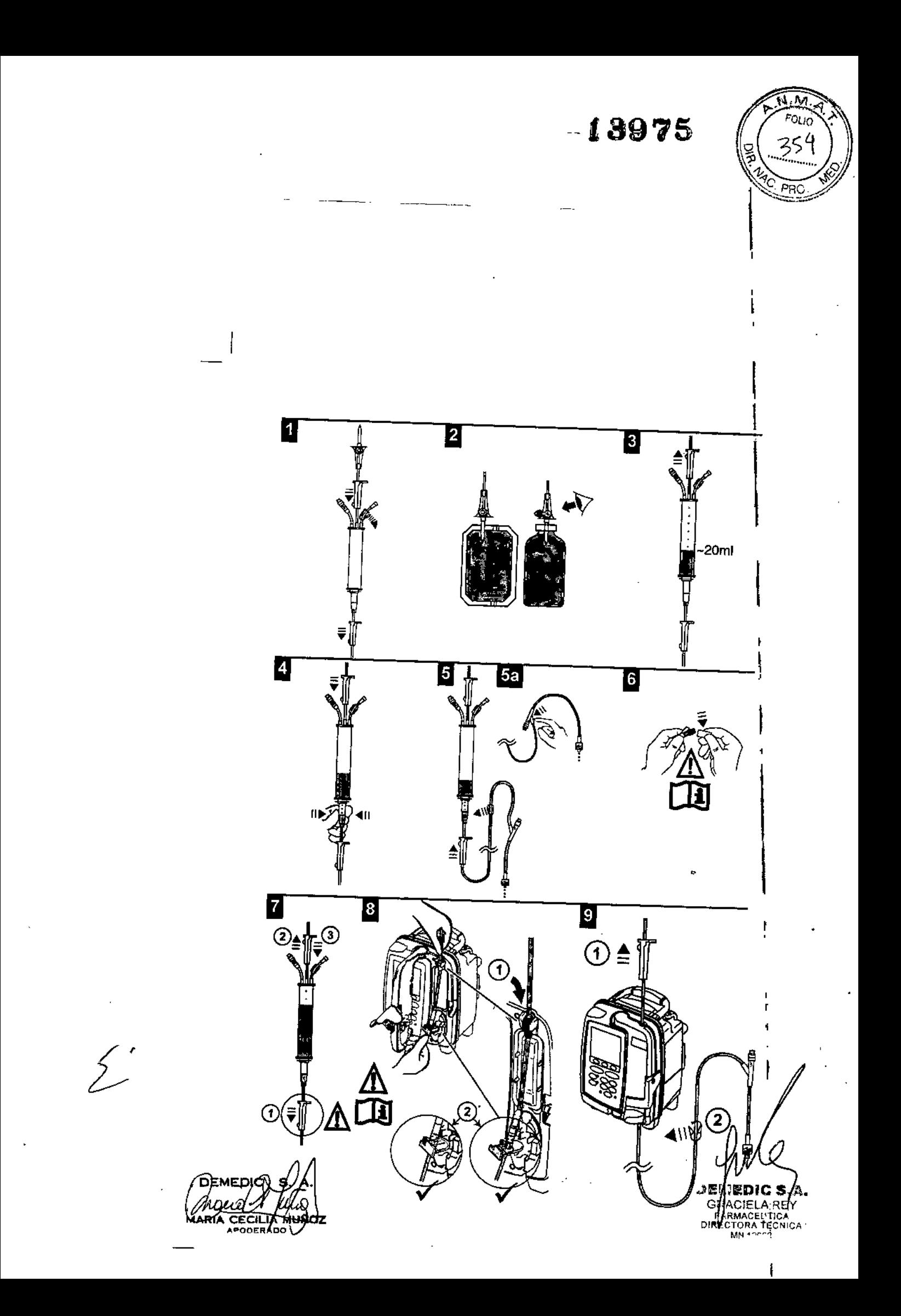

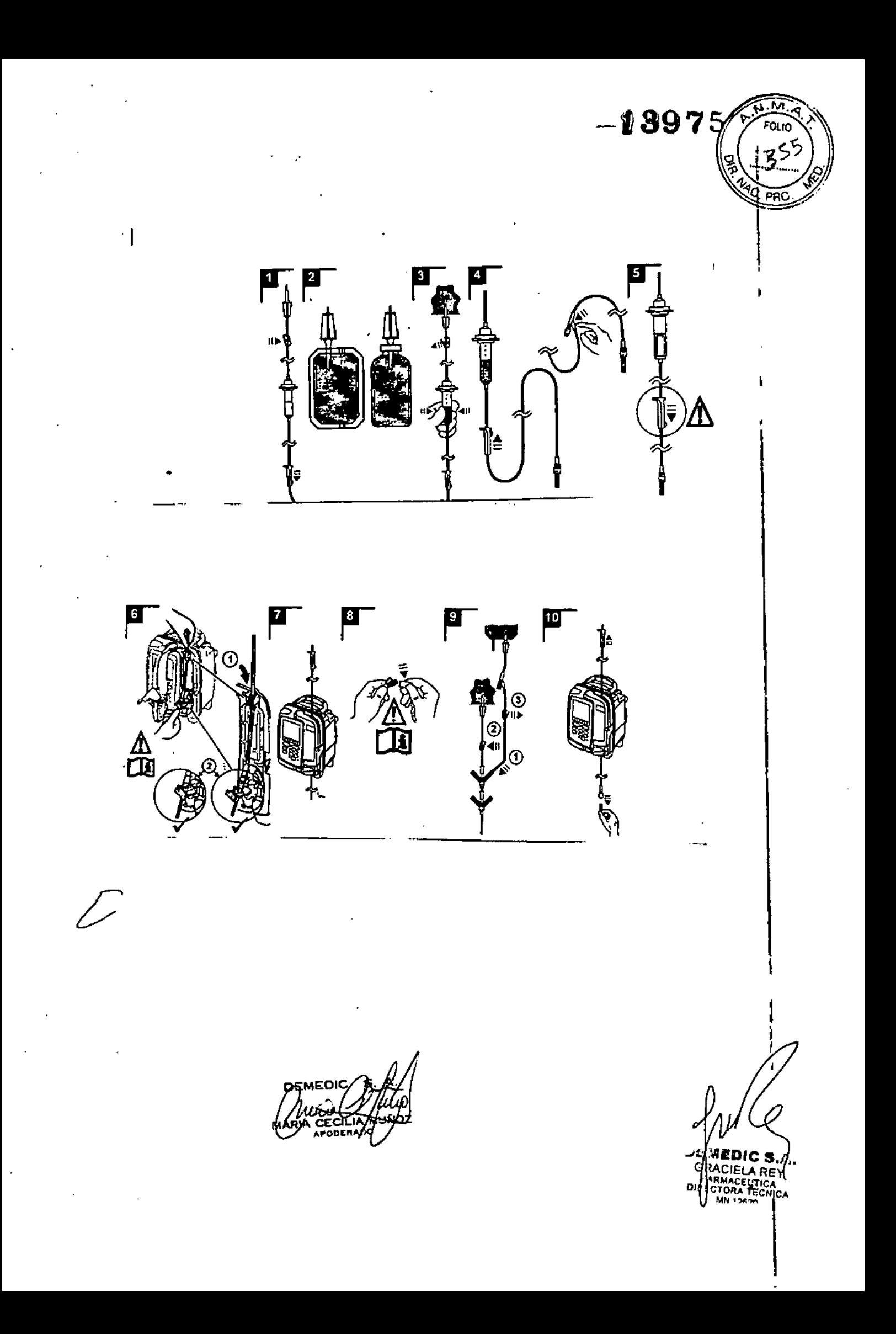

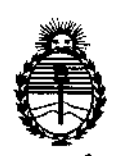

Ministerio de Salud Secretaría de Políticas, Regulación e Institutos ANMAT

#### **ANEXO** CERTIFICADO DE AUTORIZACIÓN E INSCRIPCIÓN

#### Expediente Nº: 1-47-3110-2122-14-3

El Administrador Nacional de la Administración Nacional de Medicamentos, Alimentos y Tecnología Médica (ANMAT) certifica que, mediante la Disposición Nº , y de acuerdo con lo solicitado por DEMEDIC S.A., se autorizó la inscripción en el Registro Nacional de Productores y Productos de Tecnología Médica (RPPTM), de un nuevo producto con los siguientes datos identificatorios característicos:

Nombre descriptivo: Bomba de Infusión Volumétrica Alaris GP con sus Sets de

Infusión

Código de identificación y nombre técnico UMDNS: 13-215 Bomba de Infusión, volumétrica.

- Marca(s) de (los) producto(s) médico(s): Carefusion
- Clase de Riesgo: III

. Indicación autorizada: Indicada para infusión de fluidos, fármacos, alimentación por vía parenteral, sangre y productos sanguíneos a través de rutas de administración clínicamente válidas; tales como intravenosa (IV), subcutáneas e irrigación de líquido en espacios. Están indicadas para su uso en adultos y niños.

Modelo/s:

Alaris® GP Bomba Volumétrica

Descartables exclusivos para bombas GP

4

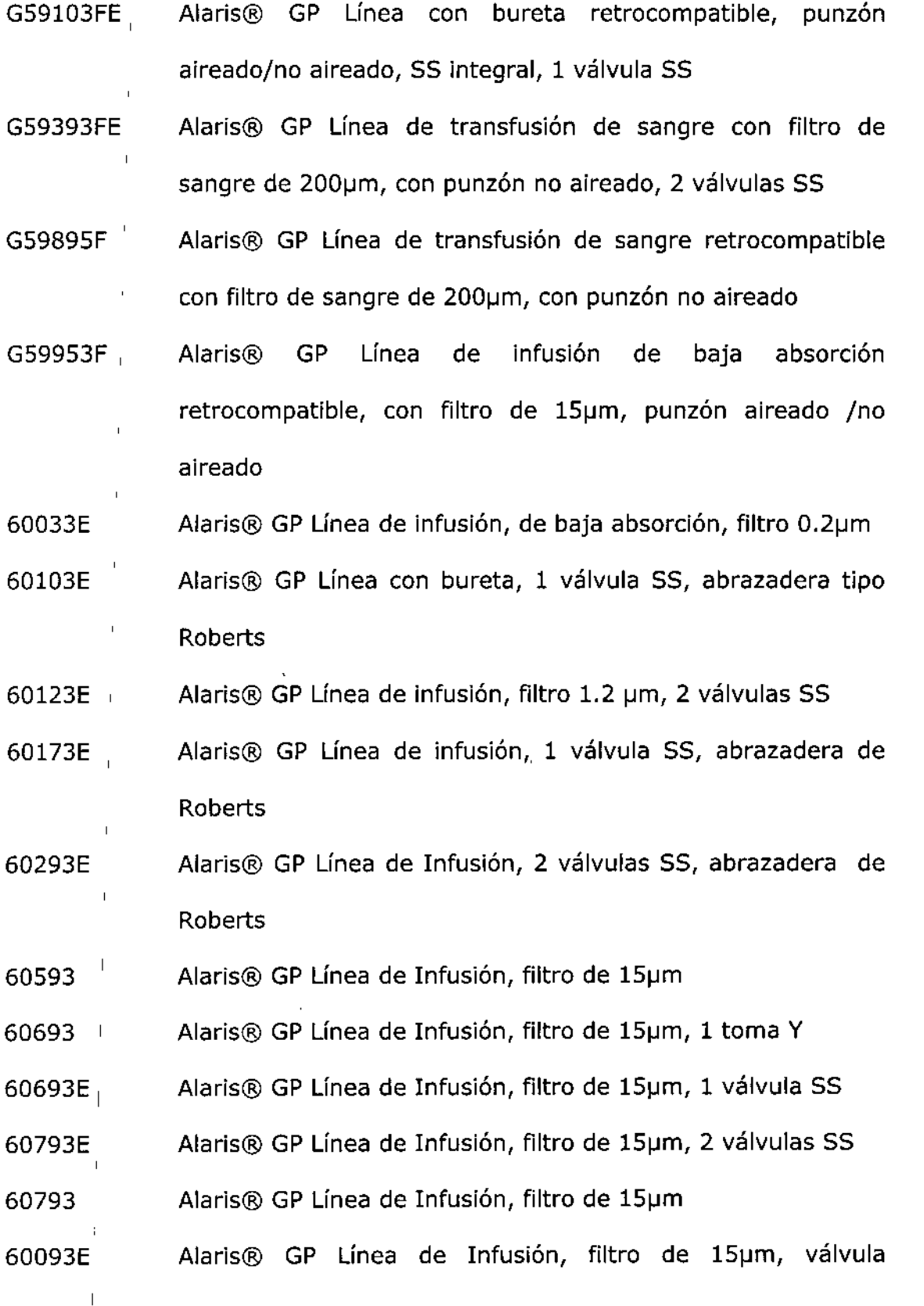

 $\label{eq:2.1} \frac{1}{\sqrt{2}}\int_{\mathbb{R}^3}\frac{1}{\sqrt{2}}\left(\frac{1}{\sqrt{2}}\right)^2\frac{1}{\sqrt{2}}\left(\frac{1}{\sqrt{2}}\right)^2\frac{1}{\sqrt{2}}\left(\frac{1}{\sqrt{2}}\right)^2\frac{1}{\sqrt{2}}\left(\frac{1}{\sqrt{2}}\right)^2.$ 

 $\sim 1$ 

 $\hat{\mathcal{L}}_{\text{max}}$  and  $\hat{\mathcal{L}}_{\text{max}}$ 

 $\label{eq:2.1} \frac{d\mathbf{r}}{dt} = \frac{1}{2} \left[ \frac{d\mathbf{r}}{dt} + \frac{d\mathbf{r}}{dt} \right] \mathbf{r} = \frac{1}{2} \left[ \frac{d\mathbf{r}}{dt} + \frac{d\mathbf{r}}{dt} \right] \mathbf{r} = \frac{1}{2} \left[ \frac{d\mathbf{r}}{dt} + \frac{d\mathbf{r}}{dt} \right] \mathbf{r} = \frac{1}{2} \left[ \frac{d\mathbf{r}}{dt} + \frac{d\mathbf{r}}{dt} \right] \mathbf{r} = \frac{1}{2} \left$ 

 $\overline{\mathcal{L}}$ 

 $\label{eq:1.1} \mathbf{I} = \left\{ \begin{array}{ll} \mathbf{I} & \mathbf{I} & \mathbf{I} \\ \mathbf{I} & \mathbf{I} & \mathbf{I} \end{array} \right.$ 

 $, \, \, \cdot$ 

 $\langle 4 \rangle$ 

┆<br>┋

ţ.

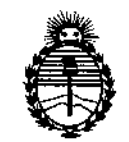

*:Ministerio le Sa(uá Secretaría áe Pofítuas, IJ?#gufaci6ne Institutos JtN'MJ!'T*

**antirreflujo, 2 válvula SS, abrazadera de Roberts**

- 63110V **Alaris@ GP Línea de Infusión, punzón aireado/no aireado, 2 tomas en Y**
- 63120V **Alaris@ GP Línea de Infusión, válvula antirreflujo, punzón aireado/no aireado; 2 tomas en Y**
- 63200NY **Alaris@ GP Línea de Infusión, punzón aireado/no aireado**
- 63260NY **Alaris@ GP Línea de Infusión de baja absorción, punzón aireado/no aireado**
- 63280NY Alaris@ GP Adaptador de jeringa con émbolo para linea de **infusión, baja absorción**
- 63401E **Alaris@ GP Línea de Infusión, punzón aireado/no aireado,l** toma en Y SS
- 63401EB **Alaris@ GP Línea de Infusión, punzón aireado/no aireado, una toma en Y SS**
- 63402BE **Alaris@ GP Línea de Infusión, punzón aireado/no aireado, válvula antirreflujo, 1 válvula SS**
- 63420EB **Alaris@ GP Línea de Infusión, punzón aireado/no aireado, válvula antirreflujo, 2 tomas en Y SS**
- 63420E **Alaris@ GP Línea de Infusión, punzón aireado/no aireado, válvula antirreflujo, 2 tomas en Y SS**
- 63423BE **Alaris@ GP Línea de Infusión, punzón aireado/no aireado, válvula antirreflujo, 3 tomas en SS**

- ! 63477EB Alaris® GP Línea de tranfusión de sangre, filtro de 180 µm, 2 **punzones, toma Y SS**
- 63441E **Alaris@ GP Línea con bureta, aireado/no aireado, 4 SS**
- G59593F Alaris@ GP Línea de Infusión retrocompatible, filtro de 15 **IJm, punzón aireado/ no aireado**
- G59693FE Alaris® GP Línea Infusión retrocompatible, filtro de 15 um, **punzón aireado/ no aireado, 1 válvula SS**
- 60950E **Alaris@ GP Línea oncológica, S válvulas SS, 1 toma en Y**
- 60951E Alaris@ GP Línea oncológica, 3 válvulas SS, 1 toma en Y
- 60952E **Alaris@ GP Línea oncol6gica, 2 válvulas SS, 1 toma en Y**
- 60953V Alaris® GP Línea de Infusión, baja absorción, filtro 15 um
- 60393E Alaris® GP Línea de transfusión de sangre, filtro de 200µm, 2 xSS, abrazadera de Roberts
- 63200NYB **Alaris@ GP Línea de Infusión, punzón aireado/ no aireado**
- 60643 **Alaris@ GP Línea de Infusión resistente a la luz, filtro 15 IJm**
- 60894 Alaris® GP Línea de transfusión de sangre, filtro de 200µm, 1 toma en Y, abrazadera de Roberts
- 60895 Alaris® GP Línea de transfusión de sangre, filtro de 200µm
- 60903 Alaris® GP Línea de Infusión, filtro 15 µm abrazaderas de Roberts
- 60980 **Alaris@ GP Línea de transfusión de sangre, filtro de 200IJrn, toma en Y** *I* **Abrazadera Roberts, 2 punzones**

**----ITlllllr-lllI**

**Período de vida útll: 10 Años**

*t !/l*

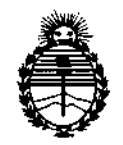

*:Ministerio áe Sa{u¡{ Secretaria áe r.Pofítica5, iJ.?!gufación e Institutos JJ2'f'M)l'T*

**Forma de presentación: Unidad principal y accesorios**

**Condición de uso: Venta exclusiva a profesionales e instituciones sanitariasl**

Nombre del fabricante:

**1- CareFusion**

2- CareFusion UK 305 ltd.

3- Plexus Services RO SRL

4-CareFusion BH 335 d.o.o Cazin

5-Clinico Medical S.p.z.o.o.ul.

6-CareFusion Italia 312 S.p.A. Unipersonale.

**7-Sistemas Médicos, Alaris S.A de C.V.**

Lugar/es de elaboración:

**1-Suiza 317 Sarl, A-One Business Centre, Zone d'activités Vers-Ia-Piece** *1q,* **CH-**

1180 Rolle, Suiza.

 $\mathcal{E}_{\mathscr{S}_{\mathcal{A}}_{\mathscr{A}}\mathscr{A}_{\mathscr{A}}^{\mathscr{A}}}$ 

**2- The Crescent, Jays Close, Basingstoke, Hampshire RG22 4 BS Reino Unido**

**3-Strada Eugeniu Carada nr. 2-4 Oradea 410610, Bihor, Rumania**

**4-Mihaljevac bb, Cazin, 77220, Bosnia y Herzegovina.**

**5- Kocha 1 Blonie 55330, Polonia.**

6-Via Giacomo Matteotti, 27/A, 45030 Villamarzana (Rovigio), Italia.

 $\frac{1}{1}$ **7-Blvd. Insurgentes N°20351, Parque Industrial, El .Florido, Sección Vistas 1, Tijuana, Baja California, c.P. 22244, Méjico.**

Se extiende a DEMEDIC S.A. el Certificado de Autorización e Inscripción del PM-

por cinco (5) años a contar de la fecha de su emisión.

DISPOSICIÓN Nº 193975

 $\overline{\phantom{a}}$ 

**DT. ROBERTO LEDE** ANMAT